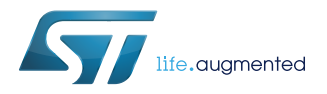

# **UM2077**

User manual

# SPBT3.0DPx data package

# **Introduction**

The data package (DP) is an easy to use AT command set embedded in the SPBT3.0DPx ST Bluetooth<sup>®</sup> module series. It is a user friendly interface that implements the cable replacement and supports communication with smart phones and MFi devices.

SPBT3.0DPx modules have the DP firmware with SPP, HID and IAP2 (iPOD accessory protocol) services for communication with smart phones and Apple iOS Bluetooth enabled devices.

The modules with their embedded DP firmware have been qualified by Bluetooth® SIG. (For more information about Qualified Design Listing and product declaration procedure, visit: https://www.bluetooth.com/develop-with-bluetooth/qualification-listing/ declare-your-product.)

<span id="page-1-0"></span>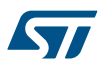

# **1 Acronyms and abbreviations**

## **Table 1. List of acronyms**

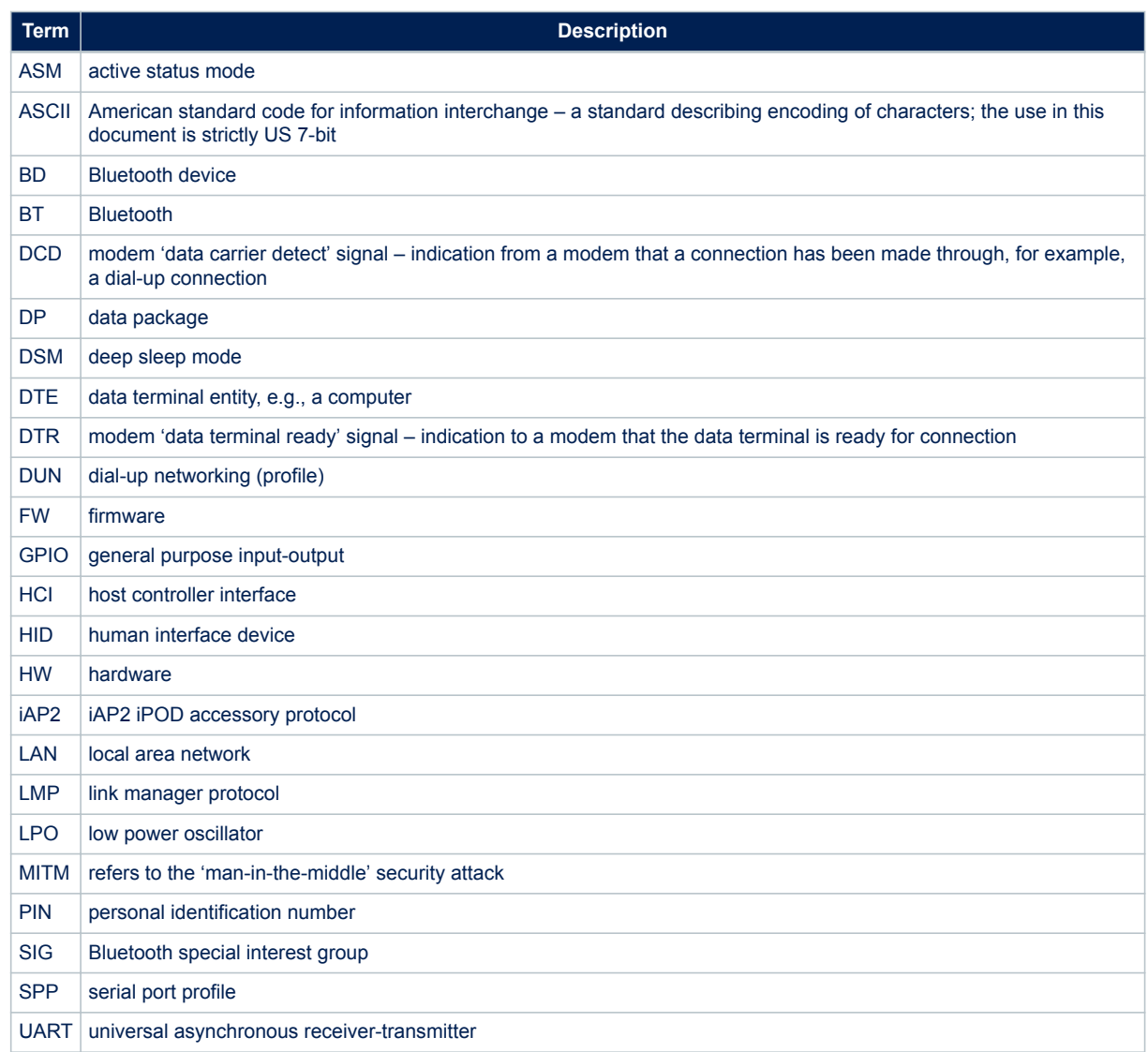

<span id="page-2-0"></span>57

# **2 Data package firmware interface overview**

The DP firmware is a cable replacement application that provides communication between Bluetooth-enabled devices. A serial port is used to communicate with a host device through an AT command interface as shown below.

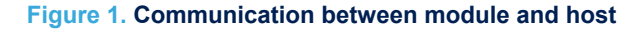

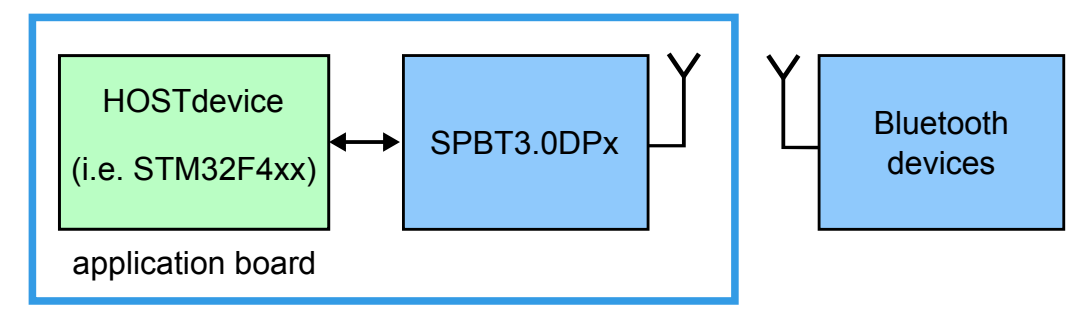

The AT command firmware provides:

- serial port profile (SPP) support for both client and server applications
- iPOD accessory protocol (iAP2) support for communication with Apple iOS Bluetooth-enabled devices
- human interface device (HID) profile for keyboard or mouse roles. An HID connection can co-exist with SPP, or iAP2 connection
- command and bypass modes; it is possible to switch between command and bypass (data transmit/receive) modes during an active connection
- security through bonding and data encryption
- module low power modes; it is possible to switch between active status mode and deep sleep mode to reduce power consumption when the module is not connected
- BT connection mode; it is possible to set a connection to sniff mode to reduce power consumption

# <span id="page-3-0"></span>**3 Data package command list**

The following table lists all the DP commands with links to behavior, syntax, and response details.

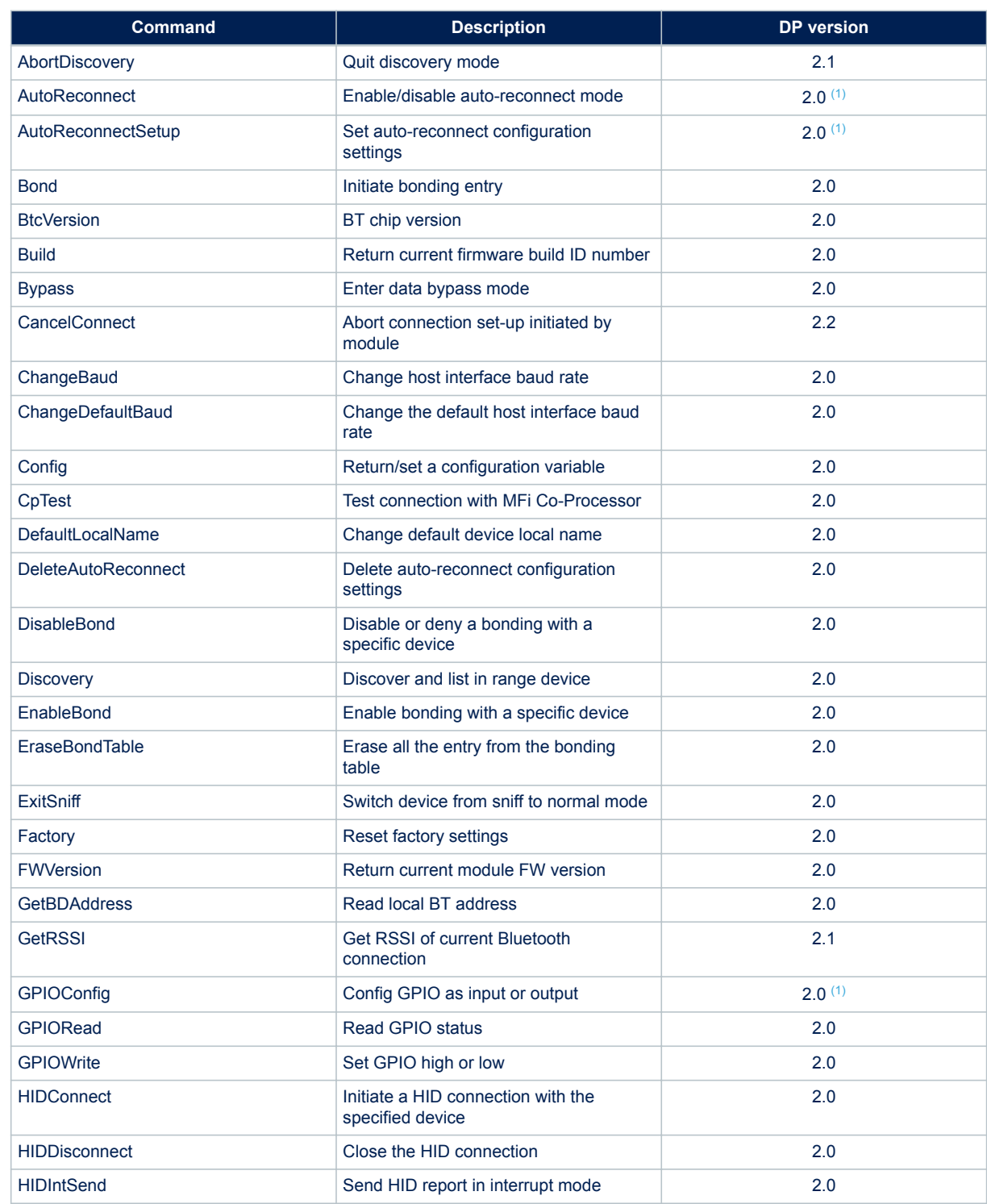

## **Table 2. DP command list summary**

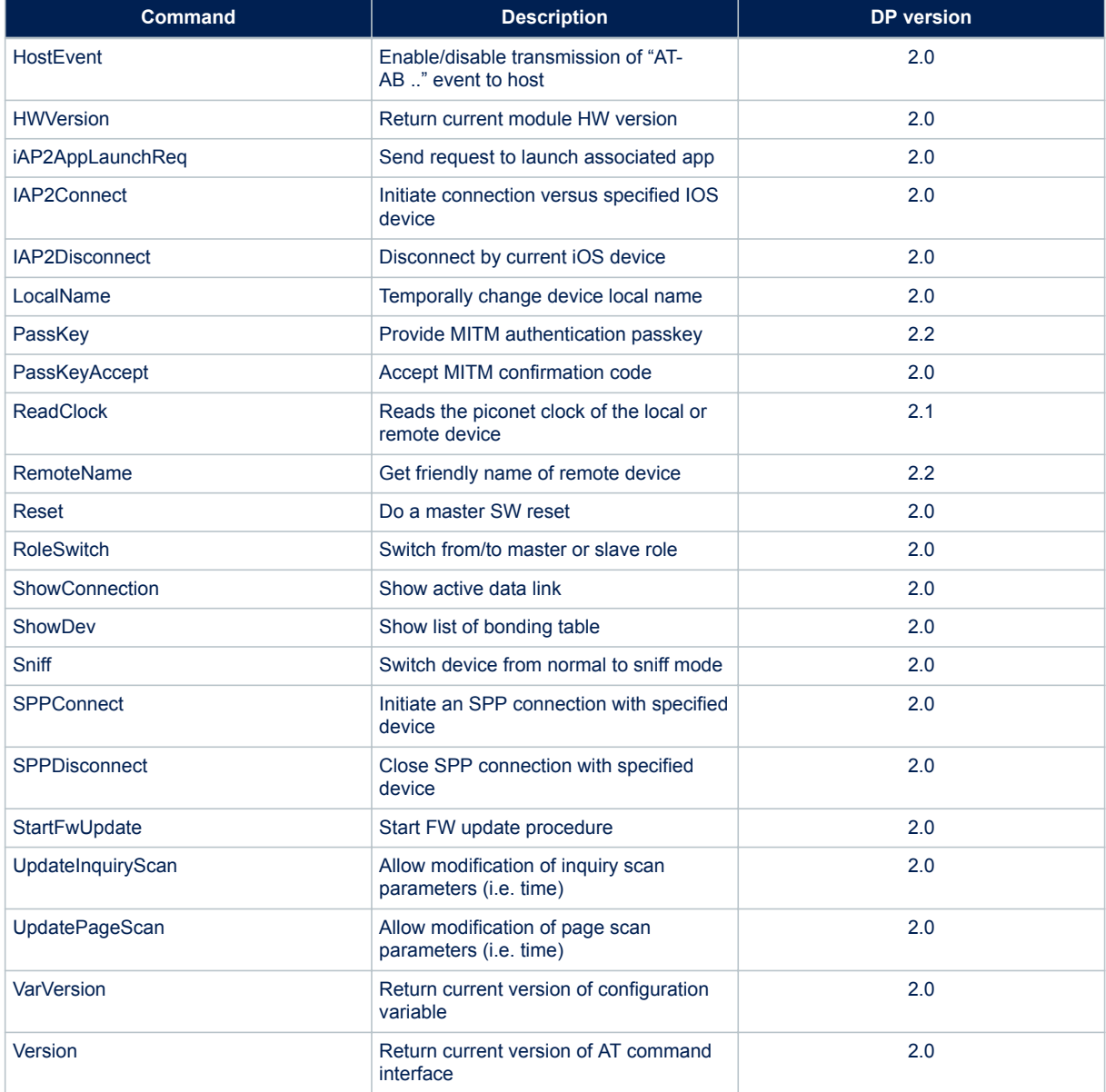

*1. Additional configuration options added in DP version 2.2.*

# **3.1 AbortDiscovery**

The AbortDiscovery command is used to stop Discovery operation initiated by Discovery command.

# **3.1.1 Syntax**

<span id="page-4-0"></span>ST

AT+AB AbortDiscovery

## **3.1.2 Responses**

• AT-AB InquiryAbortDone

# <span id="page-5-0"></span>**3.2 AutoReconnect**

This command enables/disables auto-reconnect mode. When enabled, the module tries to open an SPP or iAP2 connection automatically with a target device. The parameters of the auto-reconnect mode are configured with the AutoReconnectSetup commands. AutoReconenct status is stored into not volatile memory, so it is kept even after reset, or power cycle.

### **3.2.1 Syntax**

AT+AB AutoReconnect [enable/disable]

AT+AB AutoReconnect [enable/disable] [first/last]

#### Where:

[enable/disable] is either:

- enable (or e) to enable the auto-reconnect mode
- disable (or d) to disable the auto-reconnect mode

[first/last] is either:

- 0: First connected device after Enable command is auto-reconnected
- 1: Last device connected before reset/power cycle is auto-reconnected

This parameter is optional and available only since DP version 2.2. If not provided it is assumed 0 (first).

### **3.2.2 Responses**

If the request is successfully submitted, the response is:

• AT-AB AutoReconnectDone Enabled or AT-AB AutoReconnectDone Disabled

# **3.3 AutoReconnectSetup**

This command configures the auto-reconnect parameters, which are stored in non-volatile memory.

### **3.3.1 Syntax**

```
AT+AB AutoReconnectSetup [interval]
```
AT+AB AutoReconnectSetup [interval][attempts]

AT+AB AutoReconnectSetup [interval][attempts][BD Address][Type]

#### Where:

[interval] is the pause in seconds between attempts. Note that a page attempt is skipped if there is already a Bluetooth activity (discovery, active connection, connection setup) in progress.

[attempts] is the number of pages attempted to the specified device until a connection is successful. A value of 2000 will perform unlimited pages.

[BD Address] is the BD address of the remote device to page and attempt to connect

[Type] can be:

- "SPP" to indicate an SPP connection
- "iAP2" to indicate an iAP2 connection
- "HID" to indicate an HID connection (available only since DP version 2.2)

If parameters [BD Address] and [Type] are not specified, the module uses the first or last device that connected after the enabling of auto-reconnect.

The selection between first or last is provided by Autoreconnect command. If last device mode is selected, autoreconnect will be activated only after reset/power cycle.

<span id="page-6-0"></span>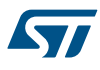

#### **3.3.2 Responses**

If the request is successfully submitted, the response is:

• AT-AB AutoReconnectSetupDone

# **3.4 Bond**

This command initiates bonding with a specified device. A personal identification number (PIN) is also required with this command. The bond table contains up to 100 devices. The first device after the hundredth overwrites the oldest one on the list.

## **3.4.1 Syntax**

AT+AB Bond [BD Addr] [PIN]

#### Where:

[BD addr] is the BD address of the remote device to bond with [PIN] is the PIN code to use (up to 16 characters)

## **3.4.2 Responses**

If the request is successfully submitted, the response is:

• AT-AB BondPending [Remote BD Addr]

If the operation is successful, the response is:

• AT-AB BondOk

If the operation fails, the response is:

• AT-AB BondFail

## **3.5 BtcVersion**

This command returns the current ID of the Bluetooth controller chip.

## **3.5.1 Syntax**

AT+AB BtcVersion

## **3.5.2 Responses**

If the embedded BT front end controller is working properly, the response is formatted as:

• /00 <HCI\_Ver> <HCI\_Rev> <LMP\_Ver> <Manuf\_Name> <LMP\_subver>

#### **Table 3. BtcVersion parameter details**

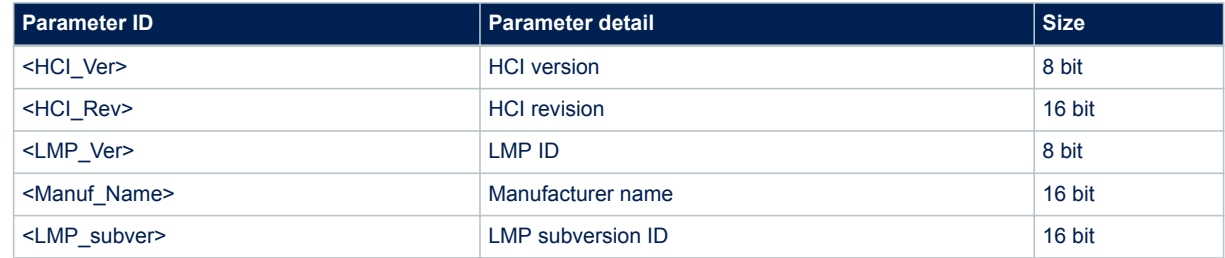

# <span id="page-7-0"></span>**3.6 Build**

This command returns the current build ID of the application firmware.

**3.6.1 Syntax**

AT+AB Build

## **3.6.2 Responses**

If the operation is successful, the response is:

• AT-AB DataPackage FW Build [date].[M.m.p]

#### Where:

[date] is the date code (yymmdd) of the application firmware

 $[M,m,p]$  Major FW version, minor FW version and point version

# **3.7 Bypass**

This command returns the DP FW interface to bypass mode if a connection is still available. It can be used to change a setting after a connection has been made (such as the UART baud rate). If the module does not have a connection, it responds as if the connection were down.

## **3.7.1 Syntax**

AT+AB Bypass

#### **3.7.2 Responses**

If a connection is still available, the response is:

• AT-AB -BypassMode-

If a connection is not available or is closed from the connected device, then the module returns:

• AT-AB ConnectionDown

# **3.8 CancelConnect**

This command aborts on-going connection set-up initiated by module.

### **3.8.1 Syntax**

AT+AB CancelConnect

#### **3.8.2 Responses**

If there is connection attempt running, the response is:

- AT-AB SPPConnectionClosed or AT-AB iAP2ConnectionClosed
- AT-AB ConnectionDown

If there is no connection attempt running, the response is:

• AT-AB ErrExecute no connection attempt running

# **3.9 ChangeBaud**

The host sends the ChangeBaud command to change the local UART rate to a new speed identified by the host. This setting only remains in effect during the current session until reset.

<span id="page-8-0"></span>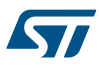

#### **3.9.1 Syntax**

AT+AB ChangeBaud [rate]

Where [rate] is the new baud rate (300, 600, 1200, 2400, 4800, 9600, 19200, 38400, 57600, 115200, 230400, 460800, 921600 or 2000000).

#### **3.9.2 Responses**

If the change is accepted, the response is:

• AT-AB Baudrate Changed

The actual change is effective after the response is transmitted. The original baud rate is restored on the following reboot.

If the rate indicated is not one of the above or not usable, the system returns:

• AT-AB ERRInvalidParameter

## **3.10 ChangeDefaultBaud**

The host sends the ChangeDefaultBaud command to change the default UART rate to a new speed identified by the host. This command overrides the default baud rate through the dynamic configuration script, so the device does not require reprogramming to update this setting and the new baud rate applies until the device is either reprogrammed or another ChangeDefaultBaud command is issued.

The new baud rate does not take effect until the device is reset. To change the baud rate of the current session, use the ChangeBaud command.

### **3.10.1 Syntax**

AT+AB ChangeDefaultBaud [rate]

Where [rate] is the new baud rate (300, 600, 1200, 2400, 4800, 9600, 19200, 38400, 57600, 115200, 230400, 460800, 921600 or 2000000).

#### **3.10.2 Responses**

If the change is accepted, the response is:

• AT-AB Baudrate Changed

If the rate indicated is not one of the above or not usable, the system returns:

• AT-AB ERRInvalidParamter

# **3.11 Config**

This command retrieves or sets a configuration variable.

#### **3.11.1 Syntax**

AT+AB Config

with no parameter returns a dump of the variables with corresponding values

AT+AB Config [variable name]

returns the value of the specified variable

AT+AB Config [variable ID]

returns the value of the specified variable ID

<span id="page-9-0"></span>AT+AB Config [variable name] = [variable value]

sets the value of [variable name] to [variable value]

AT+AB Config [variable ID] = [variable value]

sets the value of [variable ID] to [variable value]

A new variable value is stored in Flash and loaded when the firmware starts, so a new value is only applied after the following reset. Writing to Flash is a delicate operation and can take hundreds of milliseconds. You must wait for the "AT-AB ConfigOk" response before resetting the module.

If the operation is aborted by power loss or reset, the parameters are invalidated and the factory configuration is used (default values).

In that case, the module at power on/reset sends the following events with the factory baudrate  $( = 115200)$  to the host:

[RX] - AT-AB ErrExecute -Invalid Configuration-

[RX] - AT-AB ResetPending

[RX] - AT-AB -CommandMode-

[RX] - AT-AB BDAddress 0080e1ba001b

Tip: if the module at power on seems not responding at your expected baudrate (different from factory 115200 baudrate), a factory reset may have occured due to a previous power loss..

In this case, you may need to check at 115200 bps, and in case set again the configuration variables you need to customize (DeviceName, UartBaudrate, StreamingSerial, etc…).

Refer to [Section 5 Variable definitions](#page-26-0) for full details regarding configuration variables.

#### **3.11.2 Responses**

The AT+AB Config command returns a full dump of all the configuration variables. Successful commands issued to set a specific parameter return:

• AT-AB ConfigOK

Successful commands get a specific parameter return:

• [variable ID]<TAB>[variable name] = [variable value]

Incorrect or unacceptable parameters return:

AT-AB ErrlnvalidParam <param>

# **3.12 CpTest**

The CpTest command is used to test the connection with the MFi Co-processor.

#### **3.12.1 Syntax**

AT+AB CpTest

#### **3.12.2 Responses**

If the operation is successful, the response is:

- AT-AB CP Device Version: 0x05
- AT-AB CP Firmware Version: 0x01
- AT-AB CP Authentication protocol Major version: 0x02
- AT-AB CP Authentication protocol Minor version: 0x00

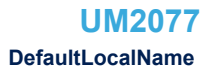

<span id="page-10-0"></span>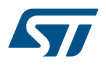

• AT-AB CP Device ID: 0x00000200

If the operation is not successful, the response is:

• AT-AB CP Address Fail

# **3.13 DefaultLocalName**

This command sets the BT Classic name of the device to the name that is reported during device discovery. By default, the DP FW interface uses "STBTC3.0 Module". This command permanently changes the local name, unlike [Section 3.35 LocalName .](#page-18-0)

## **3.13.1 Syntax**

AT+AB DefaultLocalName [name]

Where  $[name]$  is the new, case sensitive, local name string (up to 40 characters). The name is assumed to be all text up to the end of the command, including spaces.

# **3.13.2 Responses**

If the operation is successful, the response is:

• AT-AB LocalNameOk

# **3.14 DeleteAutoReconnect**

This command deletes the auto-reconnect configuration settings.

## **3.14.1 Syntax**

AT+AB DeleteAutoReconnect

#### **3.14.2 Responses**

If the request is successfully submitted, the response is:

• AT-AB DeleteAutoReconnectDone

## **3.15 DisableBond**

This command prohibits new bonding with a device; it cannot be used while a connection is active.

## **3.15.1 Syntax**

AT+AB DisableBond

#### **3.15.2 Responses**

If the operation is successful, the response is:

• AT-AB BondDisabled

# **3.16 Discovery**

This command initiates device discovery and returns the number (maximum 10) of responses from nearby devices, followed by the Bluetooth address and name of each responding device. Scanning lasts 10.24 s and devices are listed the same order as the scan results.

## **3.16.1 Syntax**

<span id="page-11-0"></span>**17** 

AT+AB Discovery

## **3.16.2 Responses**

When the discovery command is accepted, the response is:

• AT-AB InqPending

Once the initial inquiry is complete and discovery has started, the response is:

• AT-AB DiscoveryPending [num]

where  $\lceil$ num $\rceil$  is the decimal number (max. 10) of devices found.

For each successful name request, the response uses the returned names thus:

• AT-AB Device [BD addr] [name]

where  $[BD \text{ addr}]$  is in hexadecimal with the most significant byte first and  $[name]$  is a string in double quotes " ".

For each unsuccessful name request, the corresponding name is "Unknown". The name request may not be successful if the connection for the request is unsuccessful.

• AT-AB Device [BD addr] "Unknown"

# **3.17 EnableBond**

This command enables bonding with another device.

#### **3.17.1 Syntax**

AT+AB EnableBond

AT+AB EnableBond [BD addr]

```
AT+AB EnableBond [BD addr] [PIN]
```
AT+AB EnableBond [BD addr] [PIN] [timeout]

#### Where:

[BD addr] is the BD address of the remote device for which bonding is enabled. Set FFFFFFFFFFFF to allow any device.

[PIN] is the PIN code (up to 16 characters) used for PIN pairing; not used for simple pairing.

[timeout] is the duration in seconds (from 1 to 1000) in which the bond can occur. When the timer expires, the bond is disabled and the AT-AB BondDisabled event is sent to the Host.

#### **3.17.2 Responses**

If the operation is successful, the response is:

• AT-AB BondEnabled

If bonding has been initiated by a remote device, the notification is:

• AT-AB BondPending [BD addr]

where  $[BD \text{ add } r]$  is the BD address of the remote device that initiated the bonding. If bonding has occurs, the notification is:

• AT-AB BondOk [BD addr]

where  $[BD \text{ addr}]$  is the BD address of the remote device with successful bonding. If bonding initiated by a remote device fails, the notification is:

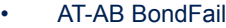

# <span id="page-12-0"></span>**3.18 EraseBondTable**

This command indiscriminately erases all of the bonded device entries.

## **3.18.1 Syntax**

AT+AB EraseBondTable

## **3.18.2 Responses**

If the operation is successful, the response is:

• AT-AB BondTableErased

# **3.19 ExitSniff**

This command is used by DP FW to switch an SPP connection with a device from sniff mode to active mode.

## **3.19.1 Syntax**

AT+AB ExitSniff [BD address]

Where [BD address] is the BD address of the device to be switched to active mode.

## **3.19.2 Responses**

If the operation is successful, the response is:

• AT-AB ActiveMode

# **3.20 Factory**

This command restores the factory configuration settings.

## **3.20.1 Syntax**

AT+AB Factory

# **3.20.2 Responses**

If the request is successfully submitted, the response is:

• AT-AB FactoryDone

# **3.21 FWVersion**

This command returns the current DP FW version.

## **3.21.1 Syntax**

AT+AB FWVersion

## **3.21.2 Responses**

If the operation is successful, the response is:

• AT-AB FWVersion [M.m.p]

## <span id="page-13-0"></span>Where:

[M.m.p] Major FW version, minor FW version and point version

# **3.22 GetBDAddress**

This command reads the Bluetooth device address or MAC address of the local device.

## **3.22.1 Syntax**

AT+AB GetBDAddress

### **3.22.2 Responses**

If the operation is successful, the response is: AT-AB BD\_ADDR = [BD address]

# **3.23 GetRSSI**

This command returns RSSI of current Bluetooth connection.

# **3.23.1 Syntax**

AT+AB GetRSSI{BD Addr]

Where [BD Addr] is the BD address of the connected device.

#### **3.23.2 Responses**

If connected:

• AT-AB RSSI Value: [dB value in decimal]

if disconnected:

• AT-AB ErrInvalidParam No Connection

# **3.24 GPIOConfig**

The GPIOConfig command is used to configure a GPIO pin to input or output.

### **3.24.1 Syntax**

AT+AB GPIOConfig [GPIO Pin] [Configuration]

AT+AB GPIOConfig [GPIO Pin] [Configuration] [Type]

where [GPIO Pin] is the pin number of the desired GPIO to configure. GPIO numbering depends on the specific HW used: the valid range is:

- For SPBT3.0DP1 1 to 16 if StreamingSerial=TRUE, 1 to 14 if StreamingSerial=FALSE
- For SPBT3.0DP2 1 to 10 if StreamingSerial=TRUE, 1 to 8 if StreamingSerial=FALSE

[Configuration] valid values are: 'I' or 'I' for input and 'o' or 'O' for output.

[Type] The following pin types can be selected with this parameter:

- a analog
- o open drain output
- u internal pull-up enabled
- d internal pull-down enabled

<span id="page-14-0"></span>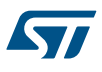

- r interrupt on rising edge internal pull-down enabled
- f interrupt on falling edge internal resistor disabled
- rf interrupt on rising and falling edge internal resistor disabled When interrupt is triggered, the following AT message is sent:  $AT-AB$  GPIO  $XX=0/1$ GPIO3 cannot be used as interrupt (it clashes with GPIO8) If optional parameter  $[Type]$  is not specified than GPIO is configured as: PushPull if output Input no-pull if input

## **3.24.2 Responses**

If the operation is successful, the response is:

• AT-AB GPIOConfigDone

If an incorrect parameter is passed to the module, it returns:

• AT-AB ErrInvalidParam

# **3.25 GPIORead**

This command reads a GPIO pin. A GPIO may be read while configured as either an input or output.

## **3.25.1 Syntax**

#### AT+AB GPIORead [GPIO Pin]

where [GPIO Pin] is the pin number of the desired GPIO to read. GPIO numbering depends on the specific HW used; the valid range is:

- For SPBT3.0DP1 1 to 16 if StreamingSerial=TRUE, 1 to 14 if StreamingSerial=FALSE
- For SPBT3.0DP2 1 to 10 if StreamingSerial=TRUE, 1 to 8 if StreamingSerial=FALSE

# **3.25.2 Responses**

If the operation is successful, the response is:

• AT-AB GPIOReadDone [result]

Where [result] is either 1 to indicate high, or 0 to indicate low.

If an incorrect parameter is passed to the module, it returns:

• AT-AB ErrInvalidParam

# **3.26 GPIOWrite**

This command sets a GPIO pin high or low. A GPIO may only be set when configured as an output.

## **3.26.1 Syntax**

AT+AB GPIOWrite [GPIO Pin] [Setting]

#### Where:

[GPIO Pin] is the pin number of the desired GPIO to write. GPIO numbering depends on the specific HW used. [Setting] is a 1 to set a pin to high and a 0 to set a pin to low.

#### **3.26.2 Responses**

If the operation is successful, the response is:

• AT-AB GPIOWriteDone

# <span id="page-15-0"></span>**3.27 HIDConnect**

The HIDConnect command is used to initiate a HID connection with the specified host device. The remote BD address must be specified.

#### **3.27.1 Syntax**

AT+AB HIDConnect [BD Addr]

Where [BD Addr] is the remote device's BD address to connect

### **3.27.2 Responses**

If the connection is successful, the response is:

• AT-AB HIDConnectionUp

If the connection cannot be completed, the response is:

• AT-AB HIDConnectionClosed

# **3.28 HIDIntSend**

The HIDIntSend command is used to send HID reports to the remote hid host.

## **3.28.1 Syntax**

AT+AB HIDIntSend [report]

Where [report] parameter is dependent upon the enabled device type.

For Keyboard device [report] is 2 two bytes hex values (4 characters). It is a simplified keyboard that does not support setting status LEDs and allow only one simultaneous key press (except modifiers):

1<sup>st</sup> byte: modifiers keys status: Bit0: CTRL Left. Bit1: SHIFT Left. Bit2 : ALT Left. Bit3: GUI Left. Bit4: CTRL Right. Bit5: SHIFT Right Bit6: ALT Right. Bit7: GUI Right. Bit value: 1 key pressed. 0 key released 2<sup>nd</sup> byte: key code specified in Usage Page of USB keyboard (section 10 of document "USB HID usage tables" ver 1.12): [www.usb.org/developers/hidpage/Hut1\\_12v2.pdf](http://www.usb.org/developers/hidpage/Hut1_12v2.pdf) Example (press and release Enter key): at+ab hidIntSend 0028 at+ab hidIntSend 0000 Example (press Shift, then press 'e', then release both keys): at+ab hidIntSend 0200 at+ab hidIntSend 0208 at+ab hidIntSend 0000 For Mouse device [report] is a 3 bytes hex values (6 characters):

<span id="page-16-0"></span>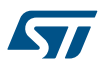

1<sup>st</sup> byte: X axis movement as 2's complement. (-126, +127). Positive movement is left to right 2<sup>nd</sup> byte: Y axis movement as 2's complement. (-126, +127). Positive movement is up to down 3<sup>rd</sup> byte: buttons status. Bit0: left button. Bit1: central button. Bit2: right button. Bit3-7: must be 0 Bit value: 1: button pressed 0: button released Example (Move pointer right and down by 0x10 pixels. Then left button pressed): at+ab hidIntSend 101000 at+ab hidIntSend 000001

## **3.28.2 Responses**

If transmission is successful, the response is

• AT-AB HIDIntSent

# **3.29 HIDDisconnect**

The HIDDisconnect command is used by DP FW to terminate a connection with the remote host device.

## **3.29.1 Syntax**

AT+AB HIDDisconnect

#### **3.29.2 Responses**

If the connection is successful, the response is

• AT-AB HIDConnectionClosed

# **3.30 HostEvent**

This command enables or disables notification to the HOST of all the "AT-AB…" event messages, even responses to AT commands. That is to emulate a "true cable replacement". Only data received from remote end are sent to the host.

This setting remain in effect during the current session until reset.

## **3.30.1 Syntax**

AT+AB HostEvent [enable/disable]

## **3.30.2 Responses**

If the operation is successful, and the parameter was "enable", the response is:

• AT-AB HostEvent Enabled

If the operation is successful, and the parameter was "disable", there is no response.

# **3.31 HWVersion**

This command returns the current module HW version.

#### **3.31.1 Syntax**

<span id="page-17-0"></span>57

AT+AB HWVersion

#### **3.31.2 Responses**

If the operation is successful, the response is:

AT-AB HWVersion [M.m]

Where:

[M.m] Major HW version, minor HW version

## **3.32 iAP2AppLaunchReq**

This command is used by the DP FW to send the request to the Apple device to launch the App defined with the iAPAppBundleID configuration variable. The iAP2 connection must already be established.

#### **3.32.1 Syntax**

AT+AB iAP2AppLaunchReq

#### **3.32.2 Response**

If the request is sent to the apple device, the response is

• AT-AB IAP2AppLaunchDone

If the iAP2 connection is not established, the response is:

• AT-AB ErrExecute -iAP2 not connected-

If the iAPAppBundleID configuration variable is invalid, the response is:

• AT-AB ErrExecute -Invalid iAPAppBundleID-

# **3.33 IAP2Connect**

This command is used by DP FW to initiate a connection with the specified Apple iOS device. The remote BD address must be specified.

#### **3.33.1 Syntax**

AT+AB IAP2Connect [BD Addr]

Where [BD Addr] is the BD address of the iOS remote device to page.

## **3.33.2 Responses**

If the connection is successful, the response is:

- AT-AB ConnectionUp [Remote BD Addr]
- AT-AB -iAP2-BypassMode-

If the connection cannot be completed, the response is:

• AT-AB iAP2ConnectionClosed

# **3.34 IAP2Disconnect**

This command is used by DP FW to terminate a connection with the remote Apple iOS device.

#### <span id="page-18-0"></span>**3.34.1 Syntax**

AT+AB IAP2Disconnect

#### **3.34.2 Responses**

If the connection is successful, the response is

• AT-AB iAP2ConnectionClosed

# **3.35 LocalName**

This command is used to set the name of the device to the name that is reported during device discovery. Changing the name using this command does not permanently change the local name.

#### **3.35.1 Syntax**

AT+AB LocalName [name]

Where  $[name]$  is a string for the new local name (up to 40 characters). The name is all the text up to the end of the command, including spaces.

## **3.35.2 Responses**

If the operation is successful, the response is:

- AT-AB LocalNameOk
- If  $[name]$  is not valid (i.e., too long or empty) the following error message is returned:
- AT-AB ErrInvalidParam

# **3.36 PassKey**

This command is used to provide authentication code for MITM protected pairing. The command must be sent as a response to the event AT-AB PassKeyReq (see [Section 4.1 AT events\)](#page-25-0) within 40 seconds.

#### **3.36.1 Syntax**

AT+AB PassKey [Code]

#### **Where**

[Code] is a 6 decimal digit code (i.e. 123456)

### **3.36.2 Responses**

There is no response. If the operation is successful the module is bonded.

# **3.37 PassKeyAccept**

This command is used to accept the MITM confirmation code, automatically generated during the bonding phase, when MITM protection is required. In that case this command is necessary to complete pairing.

## **3.37.1 Syntax**

AT+AB PassKeyAccept [y/n]

Example for confirmation:

AT+AB PassKeyAccept y

<span id="page-19-0"></span>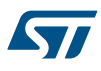

#### Example for denying confirmation:

AT+AB PassKeyAccept n

### **3.37.2 Responses**

There is no response. If the operation is successful the module is bonded.

This command must be sent as a response to the AT-AB PassKeyConfirmReq [PASSKEY] (see [Section 4.1 AT](#page-25-0) [events\)](#page-25-0) within 30 seconds, otherwise the module assumes:

AT+AB PassKeyAccept n

## **3.38 ReadClock**

This command reads the piconet clock of the local or remote device.

#### **3.38.1 Syntax**

AT+AB ReadClock AT+AB ReadClock [Remote BDAddress]

# **3.38.2 Response**

For local clock:

• Clock [Local BDAddress] [clock output in HEX]

For remote clock:

- If connected:
	- Clock [Remote BDAddress] [clock output in HEX]
- if disconnected:
	- AT-AB ErrInvalidParam No Connection

# **3.39 RemoteName**

Get friendly name of remote device.

## **3.39.1 Syntax**

AT+AB RemoteName [BD Addr]

Where:

 $[BD \text{ Add } r]$  is the BD address of the remote device whose name is requested. If connection is in place, [BD Addr] must be the one of the connected device.

#### **3.39.2 Responses**

If the operation is successful, the response is:

• AT-AB Device [BD Addr] [name]

where  $[BD \text{ Add }r]$  is in hexadecimal with the most significant byte first and [name] is a string in double quotes ". If the operation is not successful, the response is:

• AT-AB Device [BD Addr] "Unknown"

*Note: If [BD Addr] is neither in bond table, nor discovery table, a connection to the device is attempted, if not in place already.*

*In this case, successful operation includes connection/disconnection events:*

<span id="page-20-0"></span>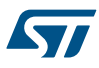

- *AT-AB ConnectionUp [BD Addr]*
- *AT-AB Device [BD Addr] [name]*
- *AT-AB ConnectionDown*

## **3.40 Reset**

This command resets the DP FW interface; it is provided in the event that a host application wants to perform a software reset for error recovery. There is a response prior to reset in order to verify that the command was received by the DP FW interface.

#### **3.40.1 Syntax**

AT+AB Reset

## **3.40.2 Responses**

If the operation is successful, the response is:

• AT-AB ResetPending

## **3.41 RoleSwitch**

This command changes a link from/to a master or slave role

## **3.41.1 Syntax**

AT+AB RoleSwitch [bd address][role]

Where [bd address] is the address of the remote device that receives the role switch.

[role] is the required device role:

0: Master

1: Slave

# **3.41.2 Responses**

If the operation is successful, the response is:

• AT-AB RoleSwitchDone [NewRole]

Where [NewRole] can be master or slave

• AT-AB ErrExecute when there is no connection, or connection is in sniff mode

# **3.42 ShowConnection**

This command is used to display the details of active links.

## **3.42.1 Syntax**

AT+AB ShowConnection

## **3.42.2 Responses**

Reply format with active connection:

- Channel ID, Remote Device BD Address, Status, Profile
- 0, 4cb199dccd22, Connected, SPP

Reply without active connection:

• No Device Connected

## <span id="page-21-0"></span>**3.43 ShowDev**

This command lists the contents of the bond table.

#### **3.43.1 Syntax**

AT+AB ShowDev

#### **3.43.2 Responses**

This command returns the list of all the bonded devices with their BD address. If the bonding table has no items, it returns:

• AT-AB BondTableEmpty

# **3.44 Sniff**

This command is used by DP FW to switch the status of the current connection from active mode to sniff mode.

## **3.44.1 Syntax**

AT+AB Sniff [BD address] [Sniff Interval Min] [Sniff Interval Max] [Attempts] [Tim eout]

#### Where:

[BD address] is the BD address of the connected device to be switched to sniff mode.

[Sniff Interval Min] is the minimum acceptable interval between each consecutive sniff period.

 $[Shift Interval Max]$  is the maximum acceptable interval between each consecutive sniff period.

Value is given in slots from 2 to 65534. Each slot has duration of 0.625 ms. If not specified, the value of configuration variable AutoSniffIntMax is used.

[Attempts] The number of master-to-slave transmission slots during which a device should listen for traffic, from 1 to 32768. If not specified, the value of configuration variable AutoSniffAttempts is used.

[Timeout] The amount of time before a sniff radio timeout occurs. Expressed in 1.25 ms increments. Range between 0 and 32768. If not specified, the value of configuration variable AutoSniffRadioTimeout is used. Example sniff command:

at+ab sniff 0CB319BD8270 500 1000 100 50

### **3.44.2 Responses**

If the operation is successful, the response is:

• AT-AB SniffMode

# **3.45 SPPConnect**

This command initiates a connection with the specified device, specifying the remote BD address. The remote service is optional. If not specified, the first registered SPP service is used.

#### **3.45.1 Syntax**

AT+AB SPPConnect [BD Addr]

Where [BD Addr] is the BD address of the remote device to page.

#### **3.45.2 Responses**

If the connection is successful, the response is:

<span id="page-22-0"></span>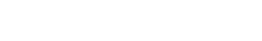

- AT-AB ConnectionUp [BD Addr]
- AT-AB -BypassMode-

If the connection cannot be completed, the response is:

• AT-AB SPPConnectionClosed

# **3.46 SPPDisconnect**

This command terminates a connection with the remote device.

### **3.46.1 Syntax**

AT+AB SPPDisconnect

## **3.46.2 Responses**

If the connection is successful, the response is:

• AT-AB SPPConnectionClosed

# **3.47 StartFwUpdate**

This command can be issued to start the FW update procedure. It is software alternative to using the Boot pin to set the SPBT3.0DPx module in Bootloader mode.

### **3.47.1 Syntax**

AT+AB StartFwUpdate

### **3.47.2 Responses**

If the command execution is successful, the response is:

• AT-AB Fw Update Started

After sending the response, the module enters Bootloader mode. If the firmware download procedure is not started within 30 seconds, a reset is triggered and the firmware restarts. Refer to the firmware update procedure in the datasheet for details.

# **3.48 UpdateInquiryScan**

The command modifies the inquiry scan parameters: mode, duration and interval.

#### **3.48.1 Syntax**

AT+AB UpdateInquiryScan [mode]

AT+AB UpdateInquiryScan [mode] [duration] [interval]

#### **Where**

[mode] is the discoverable mode:

- 0: non-discoverable
- 2: discoverable

[duration] is the scan length in slots; 18 to [interval]. The default duration is 18 slots. This parameter is optional.

[interval] is the period between scans in slots; 18 to 4096. The default interval is 2048 slots. This parameter is optional. This parameter is optional.

<span id="page-23-0"></span>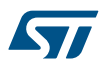

The duration of one slot is 0.625 ms.

Both optional parameters have to be included or excluded in the command. It is not possible to specify just one of the two optional parameter.

## **3.48.2 Responses**

If the command is successful, the response is: AT-AB InquiryScanUpdateDone

# **3.49 UpdatePageScan**

The UpdatePageScan command is used to modify the page scan parameters: mode, duration, and interval.

#### **3.49.1 Syntax**

AT+AB UpdatePageScan [mode]

AT+AB UpdatePageScan [mode] [duration] [interval]

where [mode] is the connectable mode:

- 0: non-connectable
- 1: connectable

[duration] is the scan length in slots from 18 to [interval]. The default duration is 18 slots. This parameter is optional.

 $[iinterval]$  is the period between scans in slots from 18 to 4096; the default interval is 2048 slots. This parameter is optional.

The duration of one slot is 0.625 ms.

Both optional parameters must either be included or excluded together; you cannot just specify one of the two.

#### **3.49.2 Responses**

If the command is successful, the response is:

• AT-AB PageScanUpdateDone

# **3.50 VarVersion**

This command returns the current version of the DP configuration variable.

## **3.50.1 Syntax**

AT+AB VarVersion

## **3.50.2 Responses**

If the operation is successful, the response is:

AT-AB VarVersion [M.m]

#### Where:

[M.m] Major version and minor version of the configurable variable

# **3.51 Version**

This command returns the current version of the DP AT command interface.

## <span id="page-24-0"></span>**3.51.1 Syntax**

AT+AB Version

# **3.51.2 Responses**

If the operation is successful, the response is:

• AT-AB DataPackage Ver [M.m]

# Where:

[M.m] Major version and minor version of the AT command interface.

# <span id="page-25-0"></span>**4 Event handling**

# **4.1 AT events**

The table below list the events that the module can send to the host.

## **Table 4. Event description details**

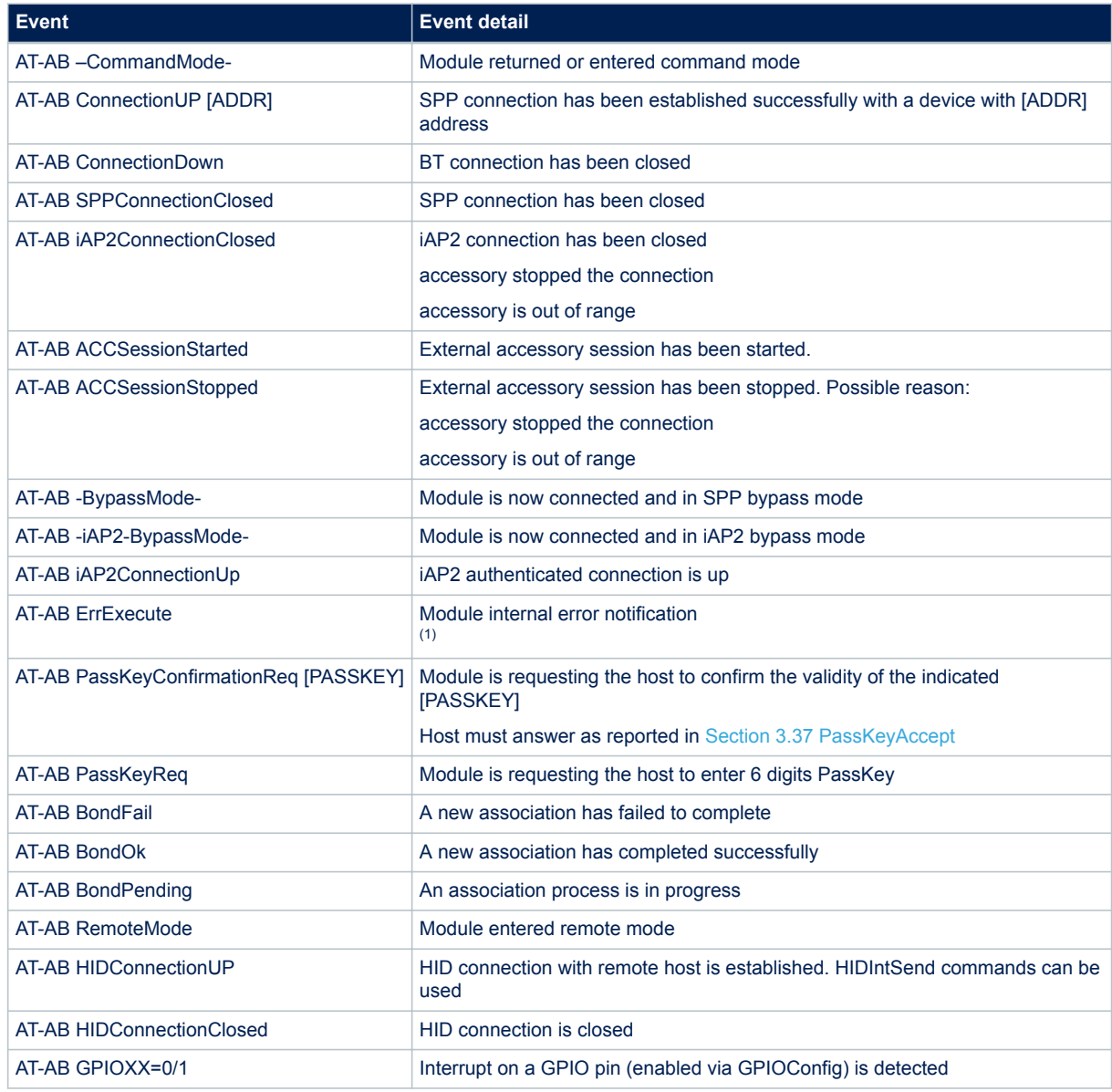

*1. AT-AB ErrExecute -Fatal Error- signals occurrence of unrecoverable error due to conflict between outgoing connection tried at same time of an incoming connection. The error can eventually happen only after SPPConnect, iAP2Connect commands or Autoreconnect enabled. After the error, a module reset is automatically triggered.*

# <span id="page-26-0"></span>**5 Variable definitions**

This section lists the variables handled by the SPBT3.0DPx module to configure the correct behavior for the specific application scenario.

As already mentioned, each variable is accessible via the AT+AB Config command.

Variables are saved in internal non-volatile memory and any changed values are loaded on system reset. Below is an example showing a variable change to configure the UART BaudRate:

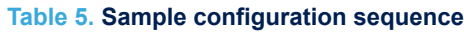

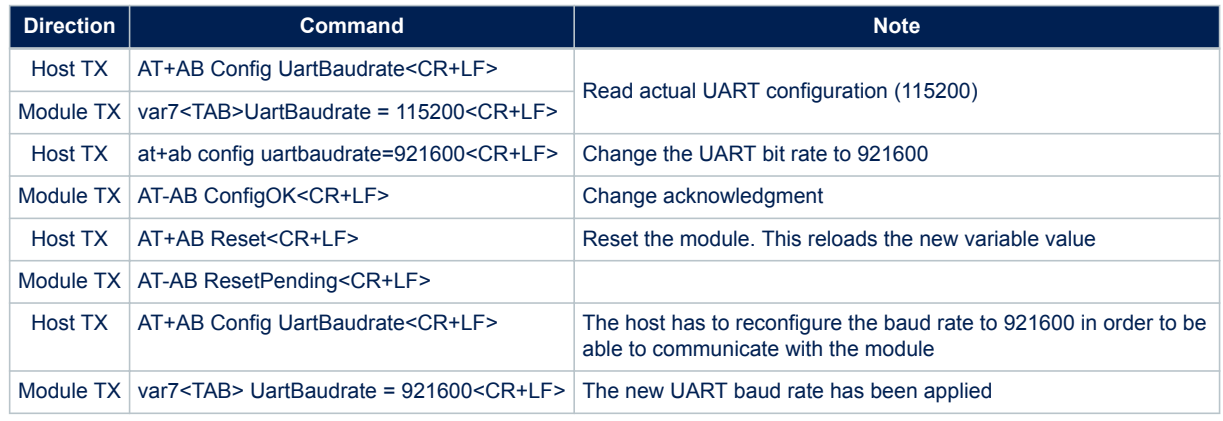

If the specified parameter is not listed, an ErrInvalidParam message is returned.

# **Table 6. List of configuration variables**

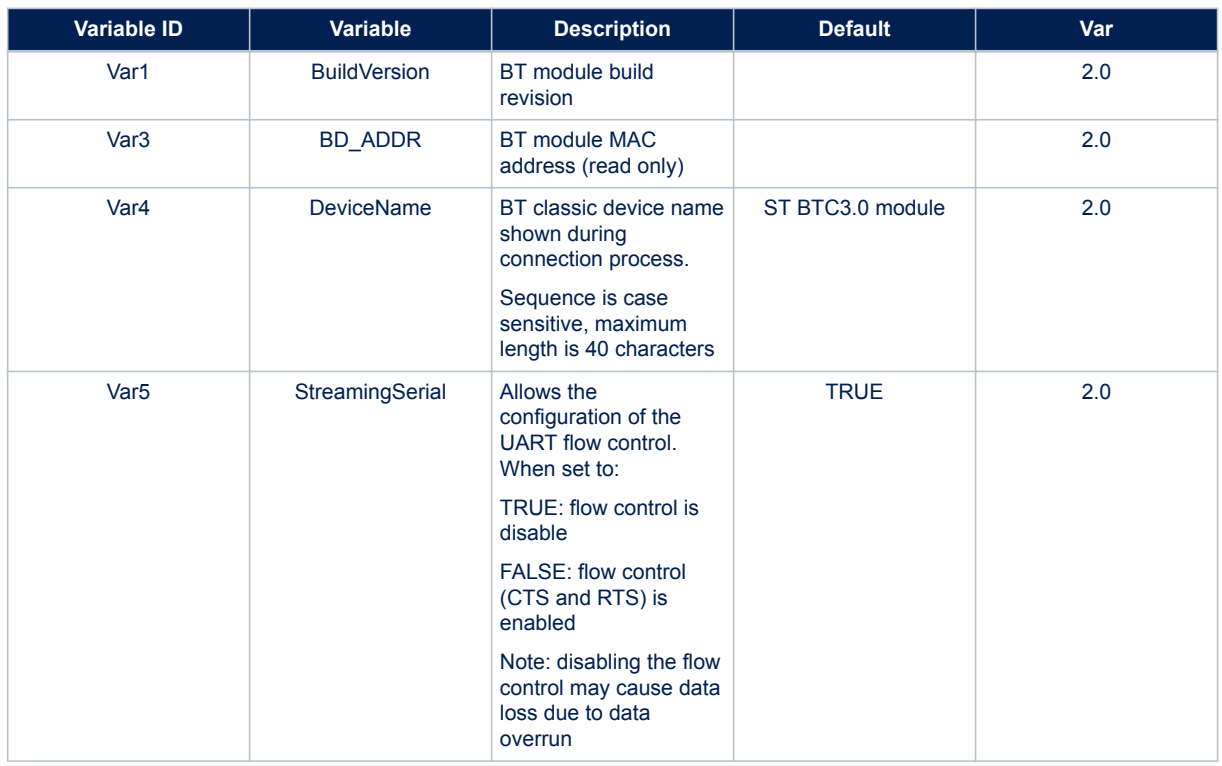

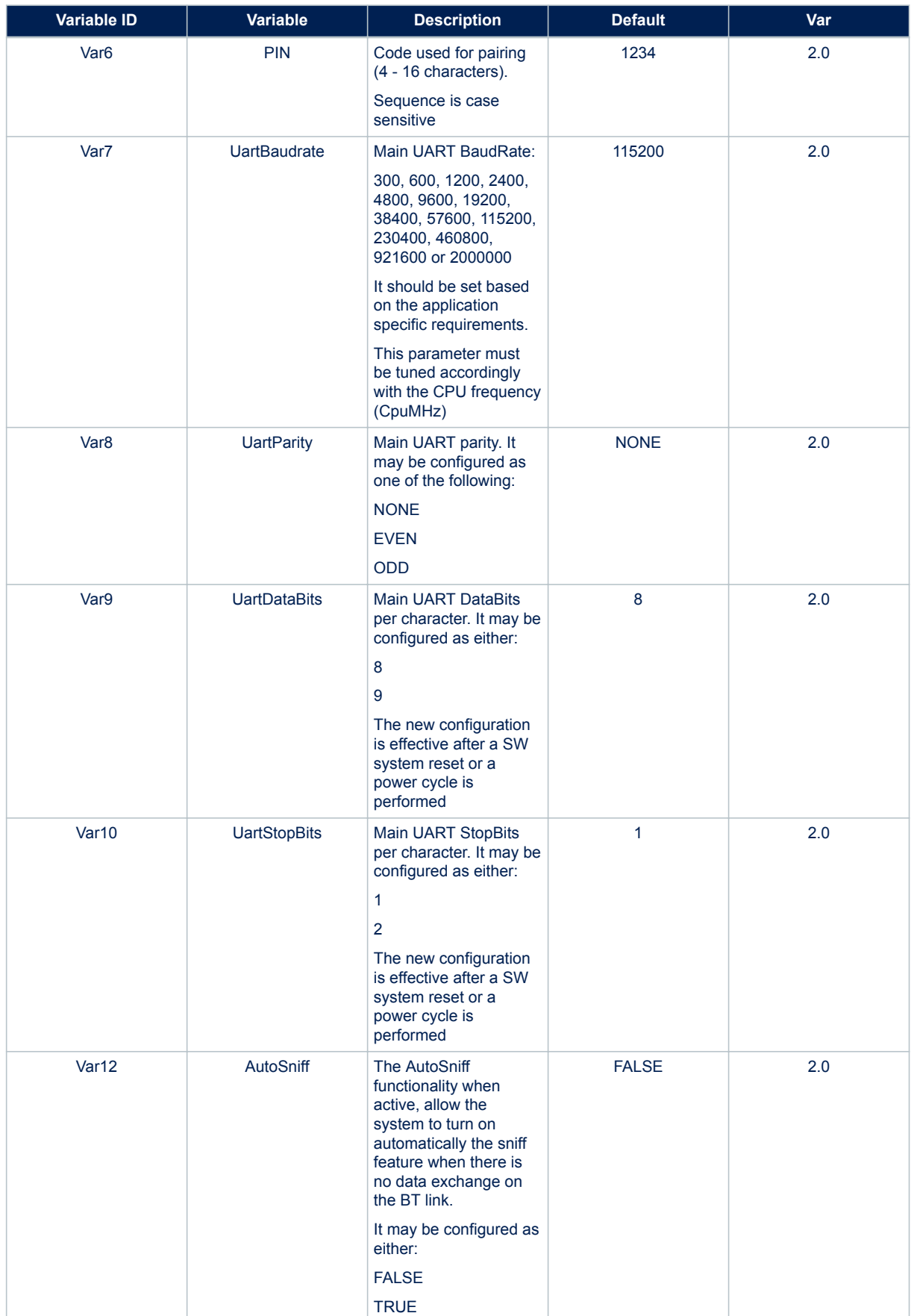

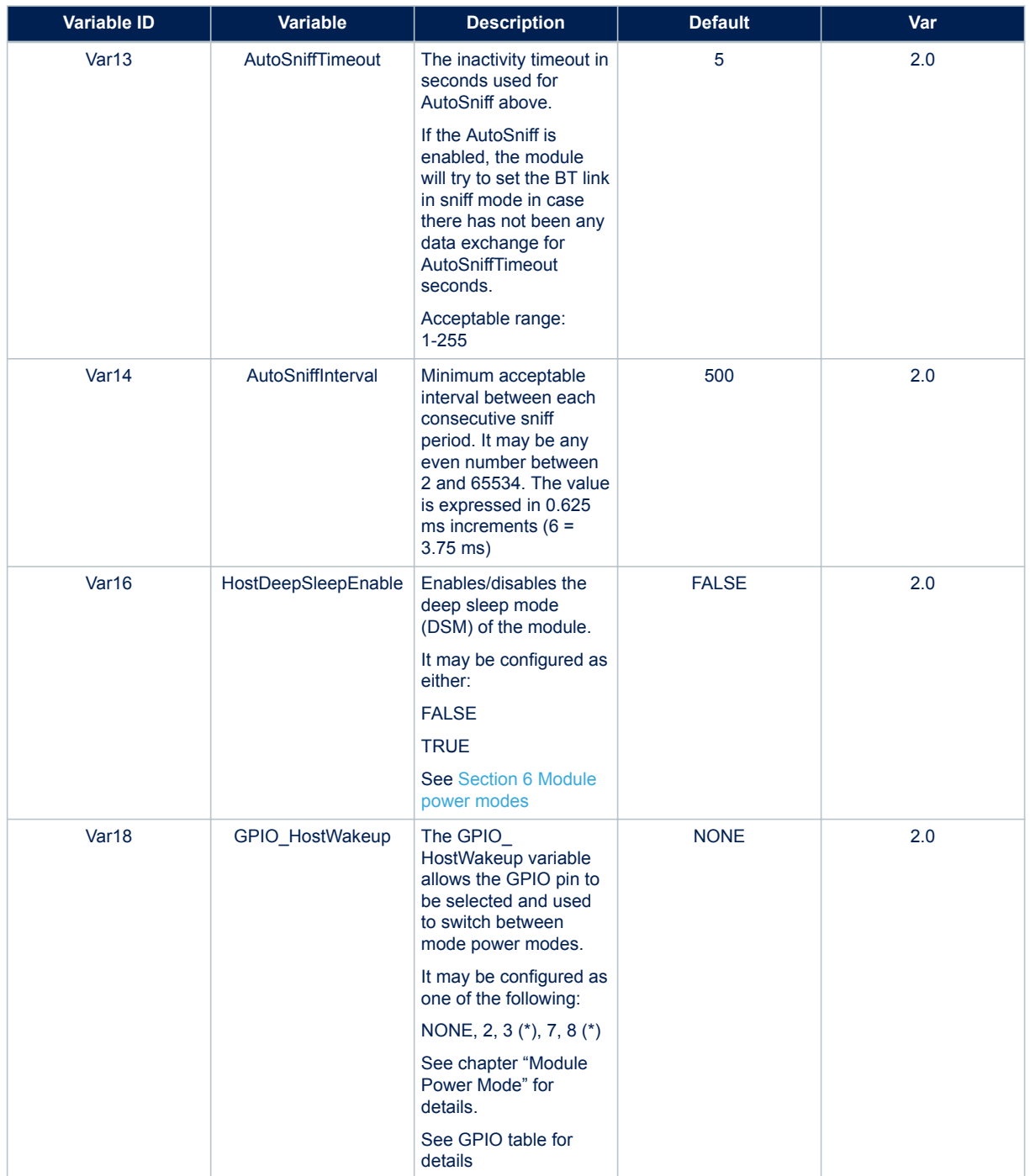

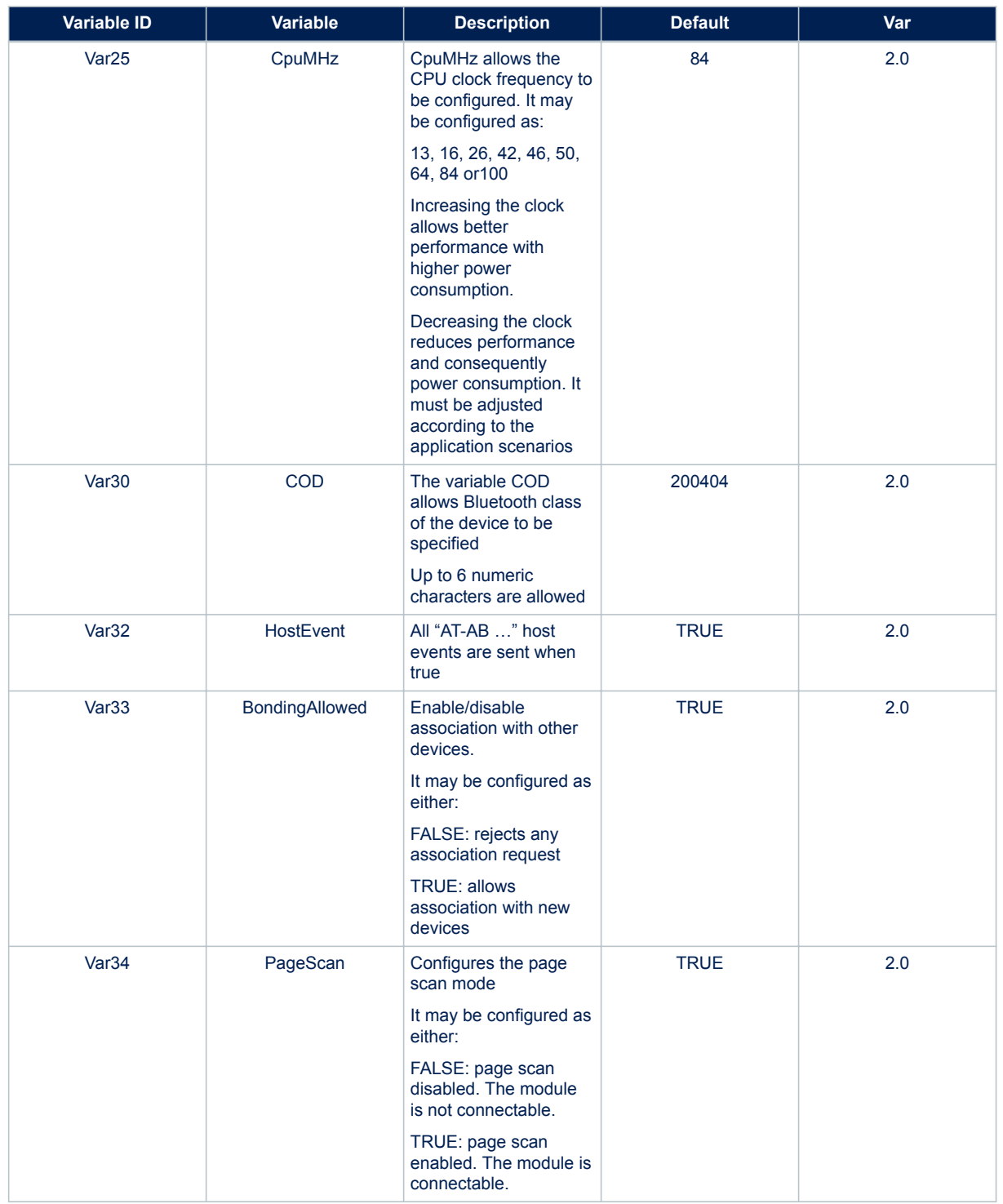

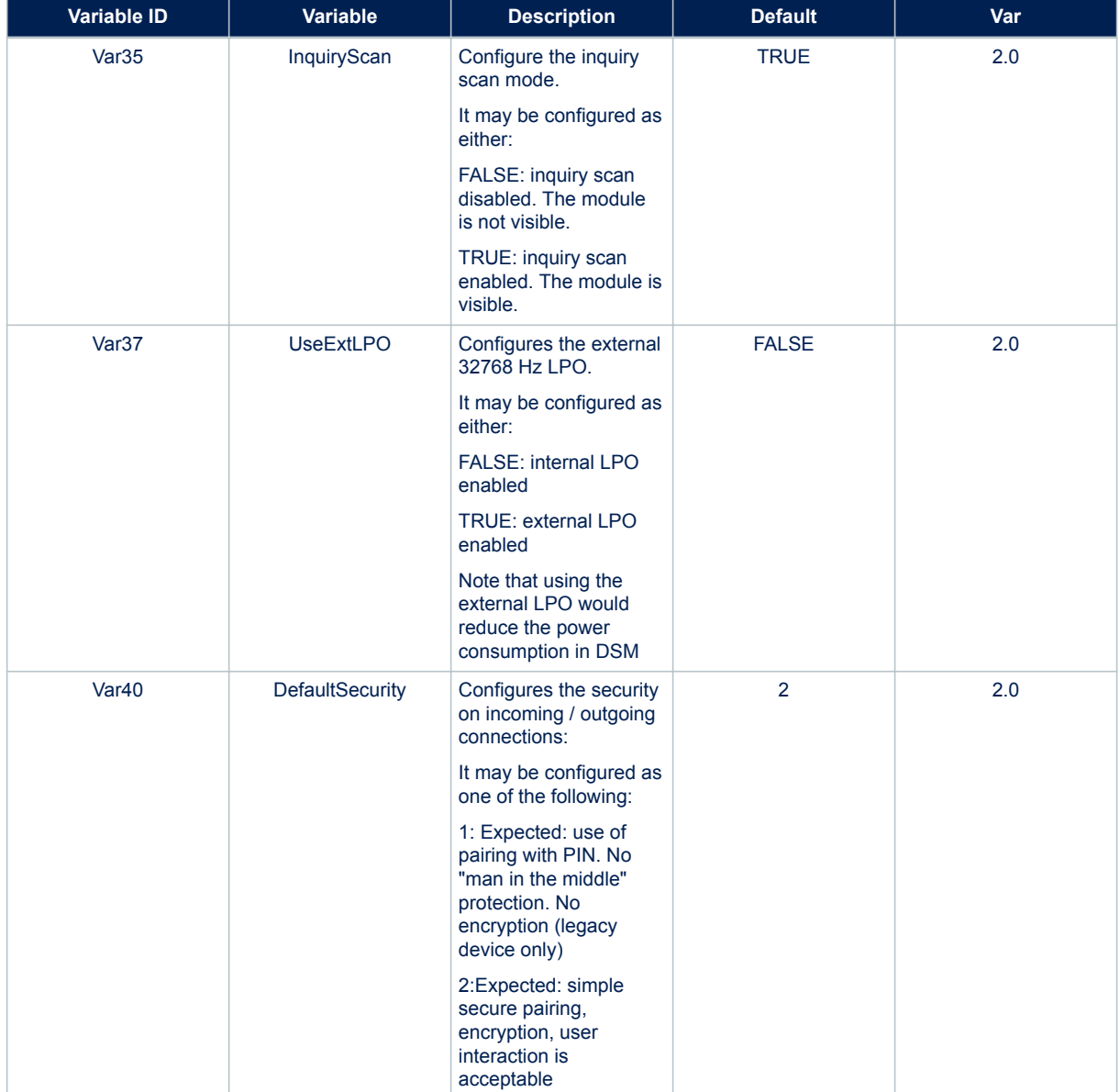

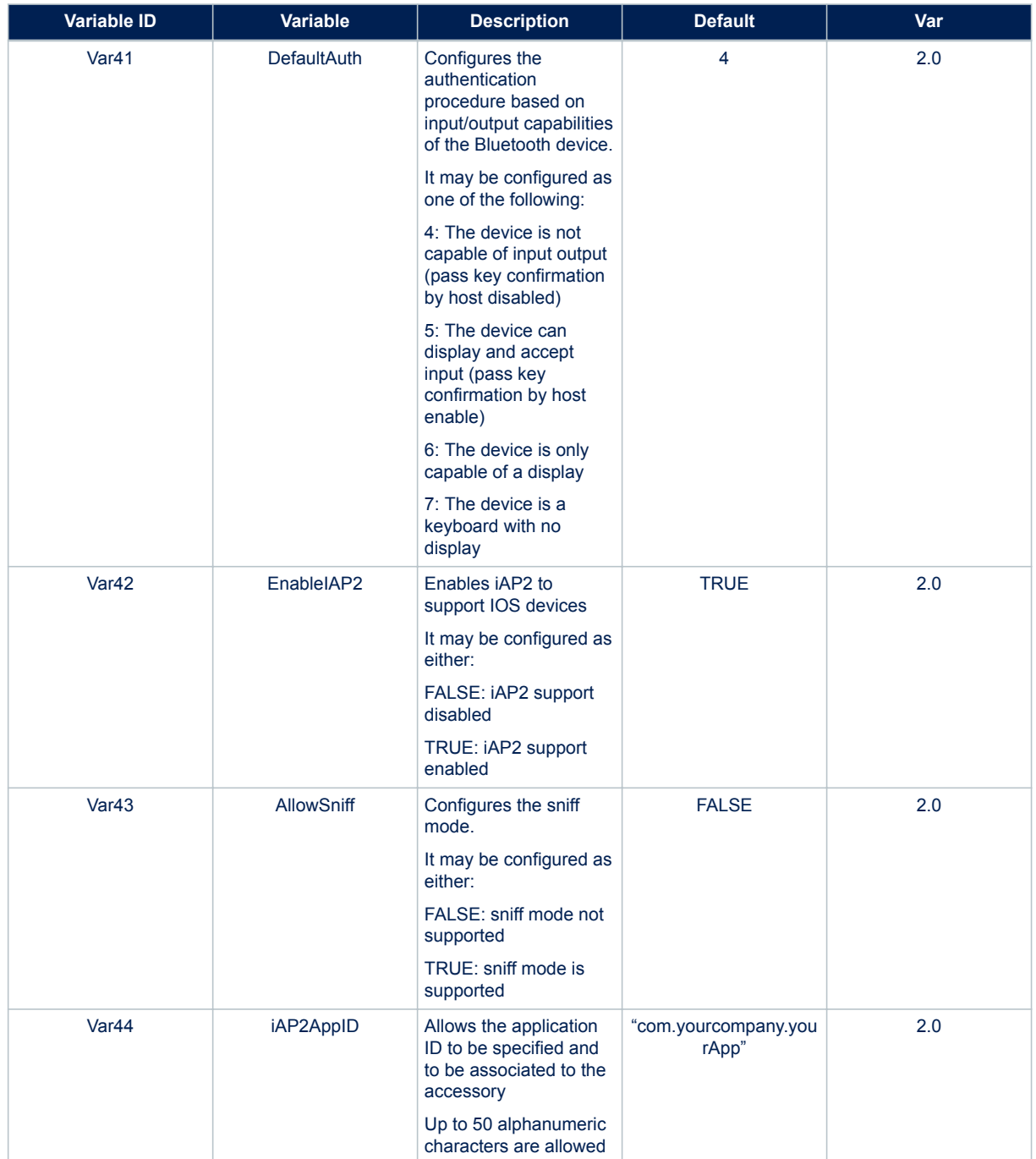

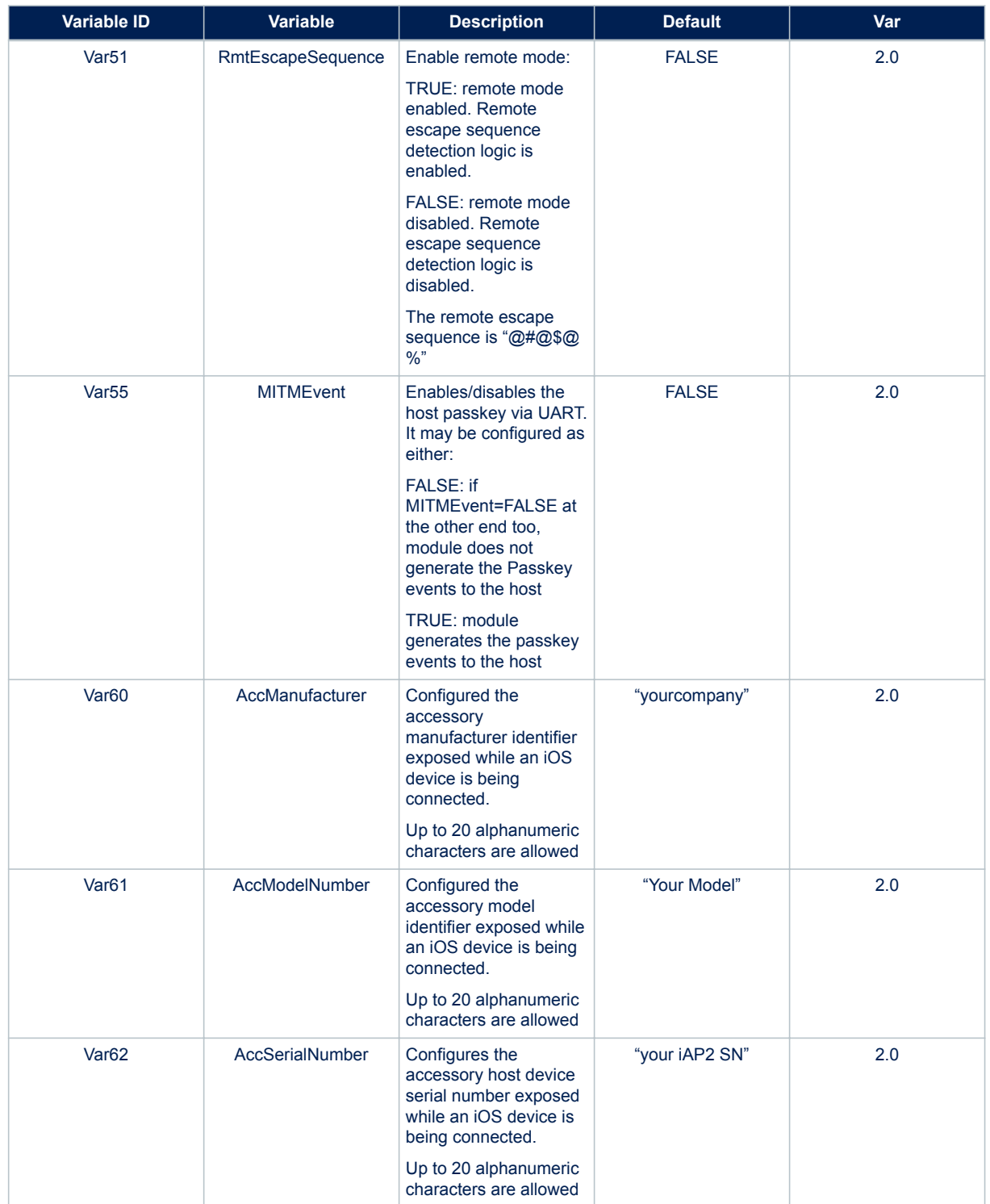

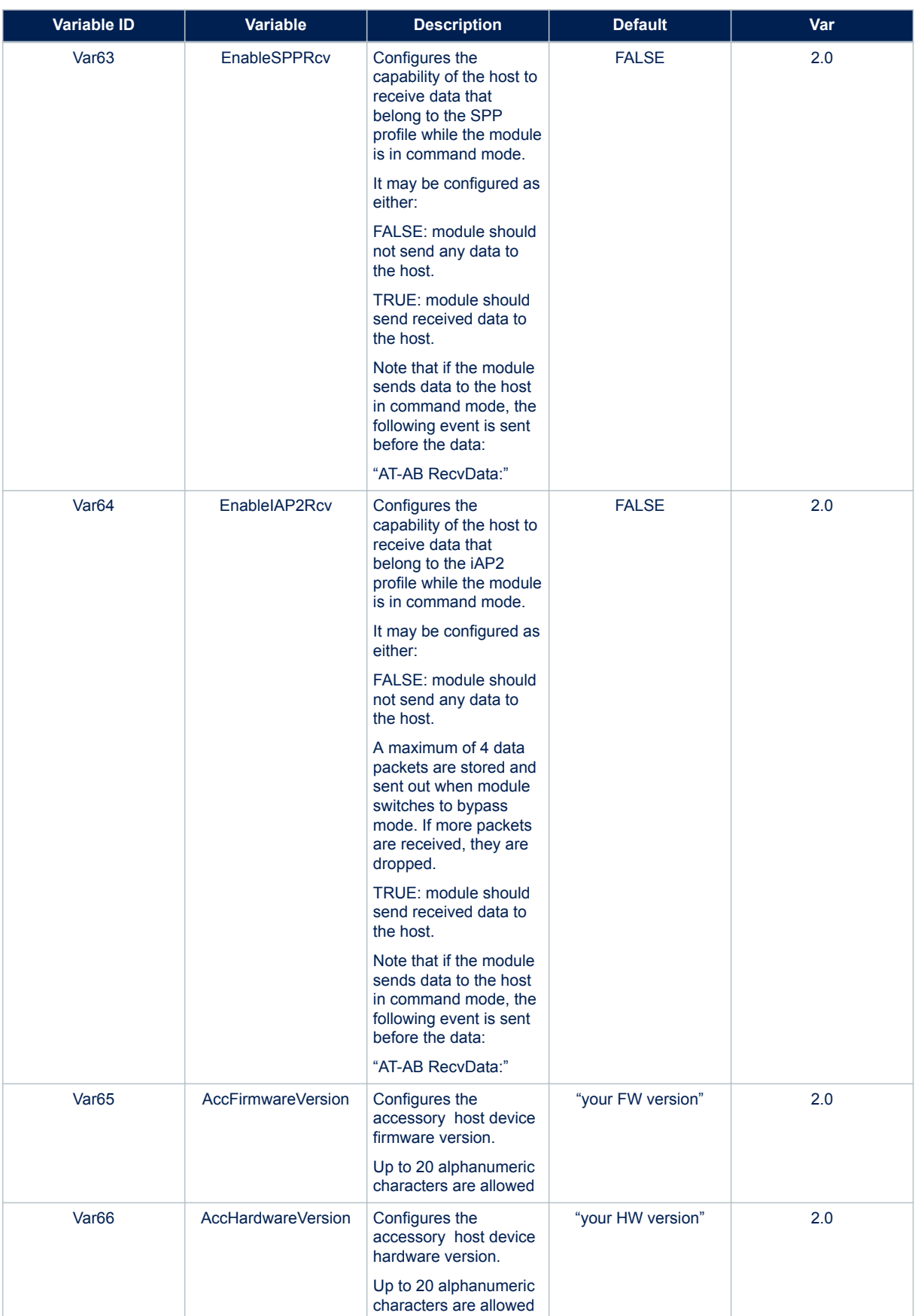

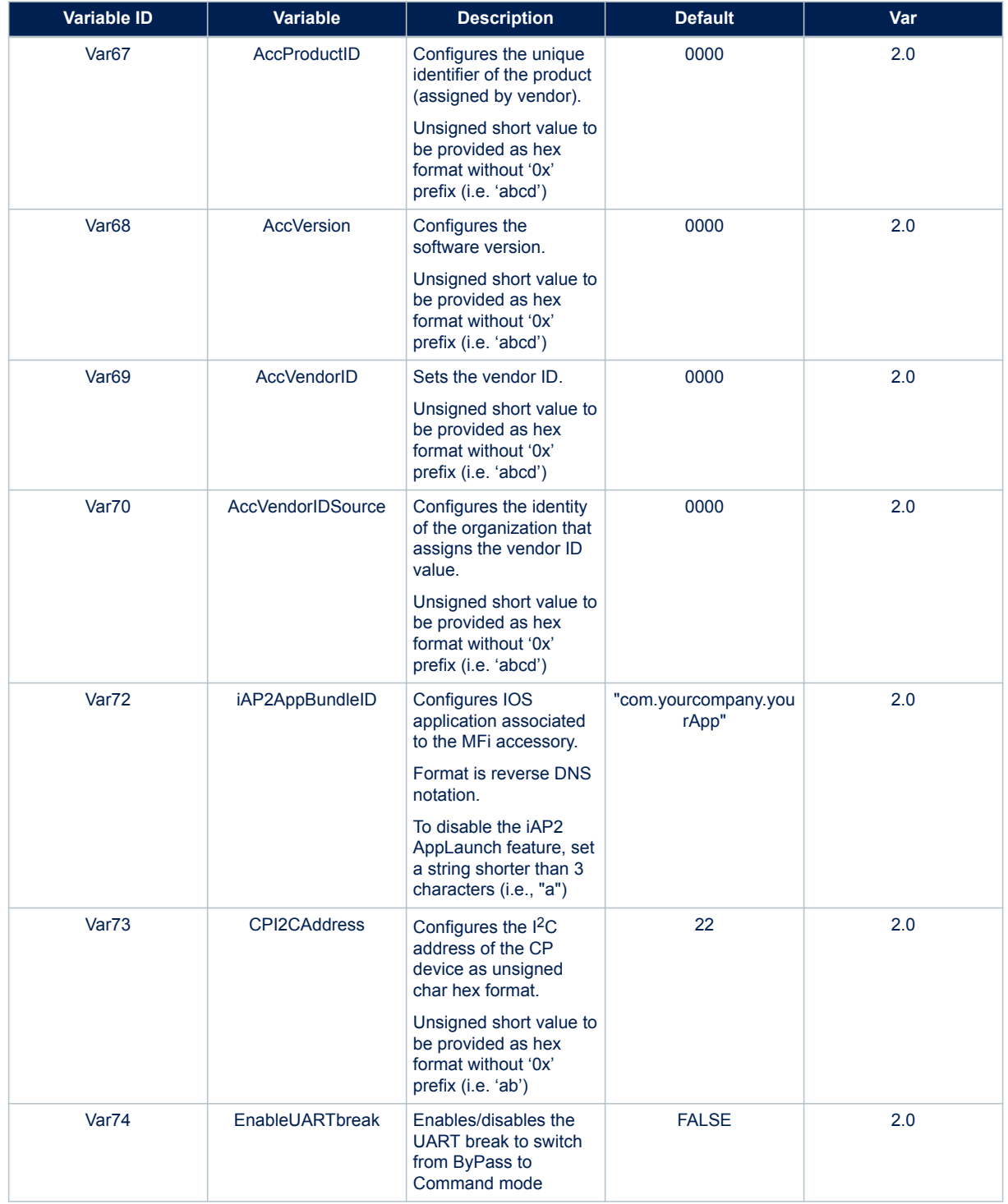

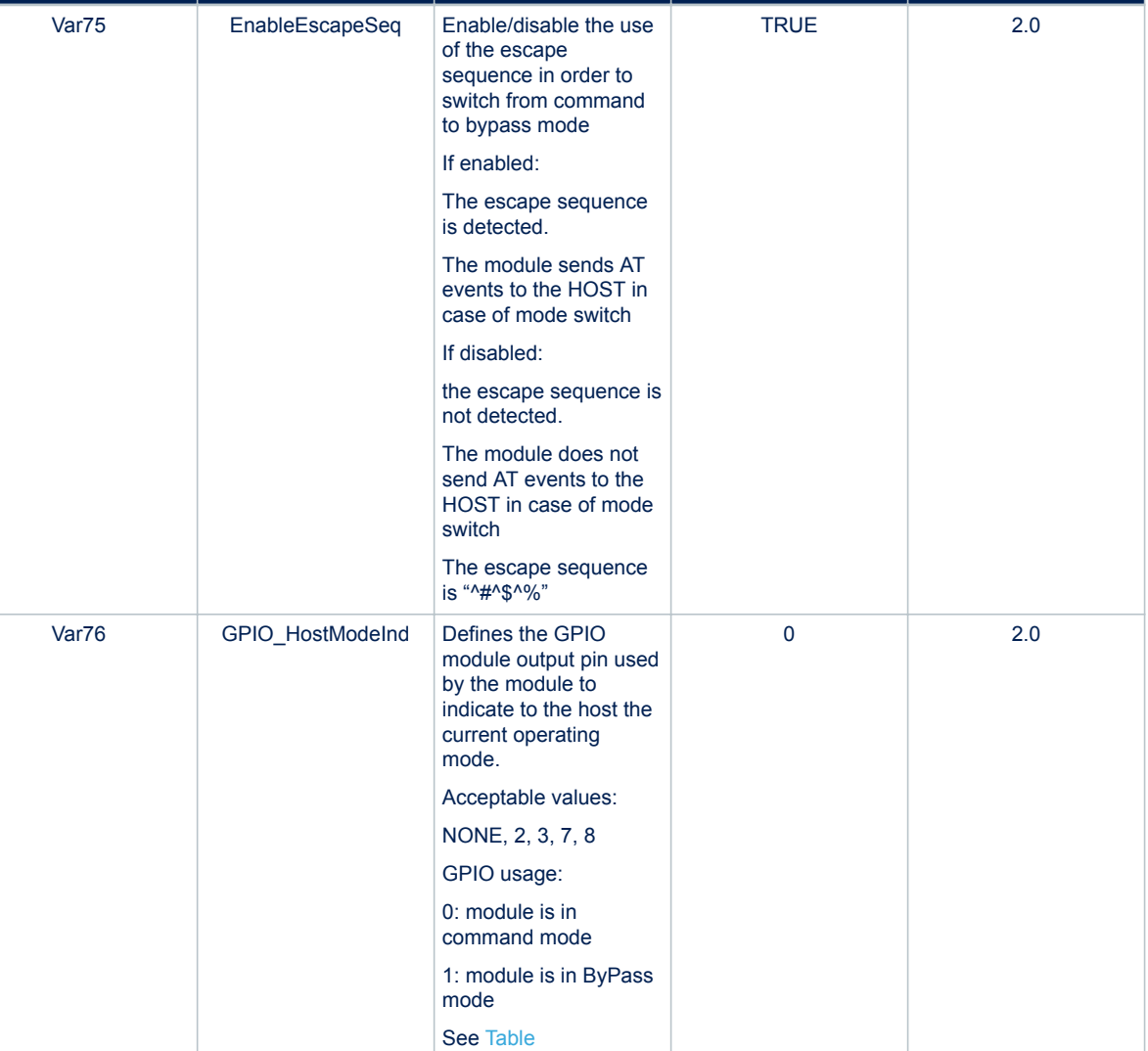

[8. SPBT3.0DP2 GPIO](#page-43-0) [configuration table](#page-43-0).

**Variable ID Variable Description Default Var**

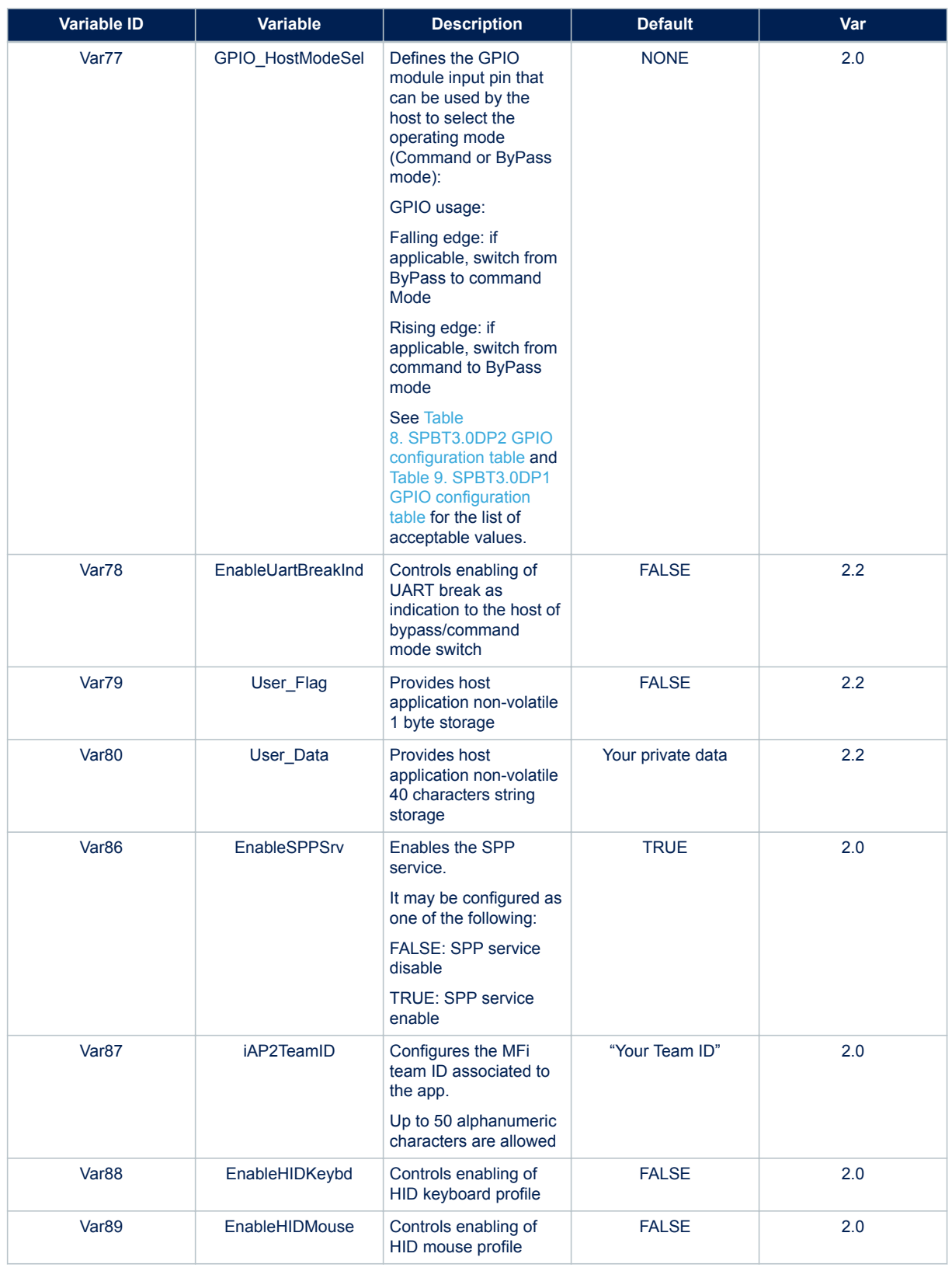

<span id="page-37-0"></span>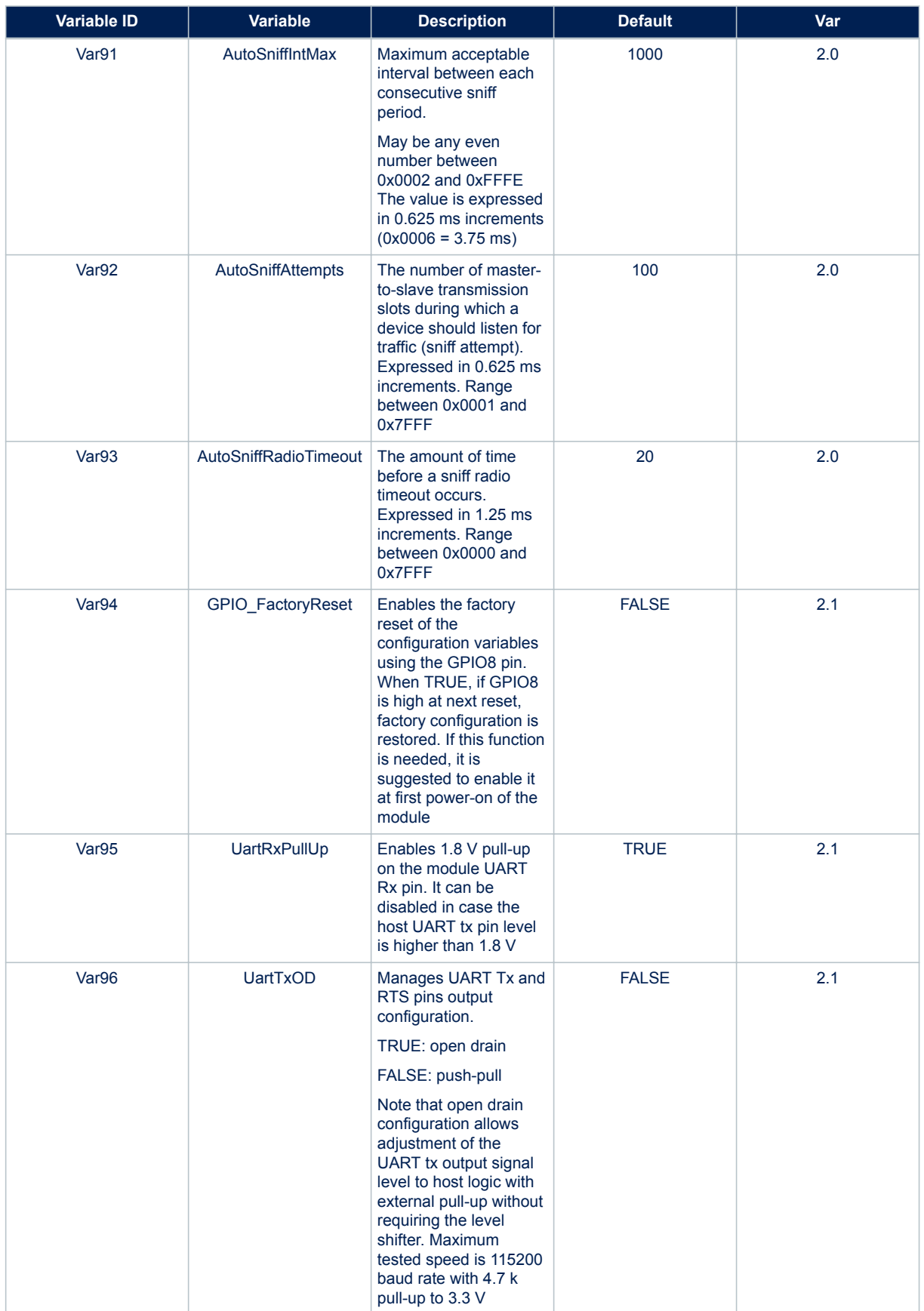

<span id="page-38-0"></span>Some variable correct setting is dependent of the setting of another variable. The list of interdependent variables as follows:

- MITMEvent vs DefaultAuth: if DefaultAuth=4, MITMEvent must be FALSE
- EnableHIDKeybd vs EnableHIDMouse: If EnableHIDMouse=TRUE, EnableHIDKeybd must be FALSE

CPUMHz vs. UartBaudrate: the following table shows the allowed CPUMHz values with respect to baud rate:

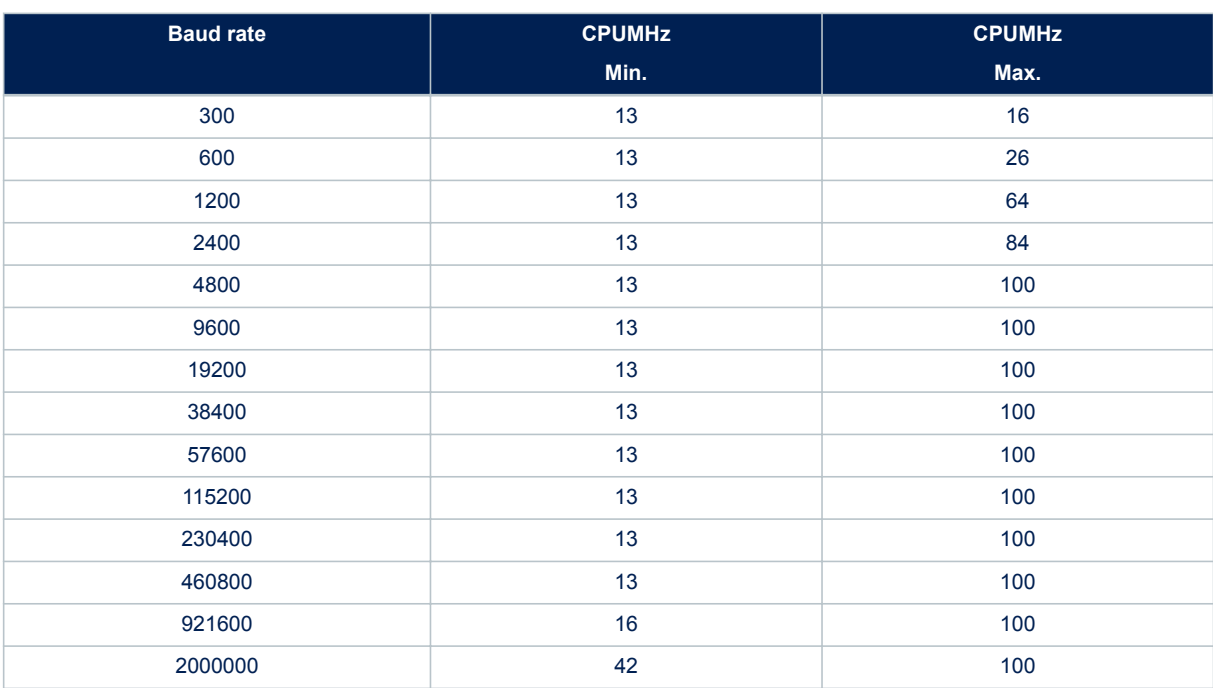

## **Table 7. CPUMHz vs. baud rate**

# <span id="page-39-0"></span>**6 Module power modes**

The SPBT3.0DPx module has the following power modes:

- 1. active status mode (ASM) (default mode)
- 2. deep sleep mode (DSM)

DSM mode can only be entered when there is no Bluetooth connection or discovery, pairing, or scanning activity in progress.

When the module is in DSM:

the AT command interface is not active

GPIO 4 indicates the current module power mode:

- 0: indicates that the module is in DSM mode
- 1: indicates that the module is in ASM mode

# **6.1 Enable deep sleep mode**

To enable the DSM, the GPIO\_HostWakeUp and HostDeepSleepEnable variables have to be set. Refer to the tables below for the list of GPIOs that can be used as GPIO HostWakeUp.

/\* define the module GPIO to be used by the HOST to enter /exit DSM mode \*/

```
AT+AB config GPIO HostWakeUp = 3
```

```
/* enable the DSM mode*/
```

```
AT+AB config HostDeepSleepEnable = TRUE
```
# **6.2 Host forcing the module to enter DSM**

To request the module to enter DSM, the HOST must force the GPIO\_HostWakeUp pin LOW.

# **6.3 Host forcing the module to exit DSM**

To set the module in ASM, the HOST must force the GPIO HostWakeUp pin HIGH.

If the module is in DSM mode and the HOST wants to send an AT command, the module must first be switched to ASM mode.

# **6.4 Module exit DSM autonomously**

The module automatically exits DSM if there is a Bluetooth connection or upon discovery, pairing, or scanning activity.

*Note: If both inquiry scan and page scan are disabled, module cannot exit DSM autonomously. In this case watchdog resets the module after 5 seconds. To avoid watchdog reset, host should wake up the module cyclically with a period smaller than 5 seconds.*

<span id="page-40-0"></span>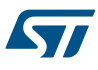

# **7 BT connection modes**

As defined by the SIG, a Bluetooth connection can be set in either:

- 1. Active mode
- 2. Sniff mode

When a connection is established, it is in active mode by default, but it is possible to exchange data in both modes.

To reduce power consumption both the master and the salve can try to set the connection into sniff mode. Both master and slave should support sniff mode otherwise the link always remains in active mode.

# **7.1 Switch to sniff mode automatically**

To automatically set a BT link to sniff mode, set the following variables thus:

AT+AB config AutoSniff = TRUE

AT+AB config AllowSniff = TRUE

AT+AB Config AutoSniffTimeout = 5

The module automatically issues a request to switch the Bluetooth link to sniff mode after AutoSniffTimeout seconds of inactivity.

# **7.2 Switch to sniff mode manually**

When a connection is established, the HOST can send the "AT+AB Sniff" command to request setting the link to sniff mode.

To manually set a BT link to sniff mode, the following variable should be set:

AT+AB config AllowSniff = TRUE

# **7.3 Switch to active mode manually**

When a connection is in sniff mode, the HOST can send the "AT+AB ExitSniff" command to switch the link to active mode.

# **7.4 Variables affecting sniff mode**

Few other variables setting must be considered for sniff mode:

- HostDeepsleepEnable=TRUE reduces power consumption in sniff mode
- If CPUMHz < 42 MHz, sniff mode works only if UseExtLPO=TRUE

# <span id="page-41-0"></span>**8 Module operating modes**

The module has the following operating modes:

- 1. Command mode: the module is ready to handle AT commands received from the host. This is the default mode after power on.
- 2. Bypass mode: the module is connected and acts as serial cable replacement. Any data received from the host is sent to the remote device. Any data received form the remote device is transmitted to the host.
- 3. Remote mode: the module is connected and is ready to handle AT commands received from the remote device. Remote mode is available only over SPP connection, not over iAP2 connection.

An operating mode switch can be requested by the host, by the remote device or can be autonomously initiated by the module in case of Bluetooth activity (link establishment, link closure, link drop).

The host requests an operating mode switch by:

- 1. Using the AT command interface (commands or EscapeSequence)
- 2. Using the GPIO\_HostModeSel GPIO
- 3. Using the UART break

The module can notify the host of a mode switch by:

- 1. Using the AT command interface
- 2. Using the GPIO\_HostModeInd GPIO
- 3. Using the UART break

The remote device can request the switch to remote mode by:

1. Sending the remote escape sequence

The AT command interface is the default method used. To disable usage of the escape sequence to switch from bypass to command mode, configure the following variable thus:

AT+AB config EnableEscapeSeq = FALSE

To use the GPIO method, configure the GPIO\_HostModeSel and GPIO\_HostModeInd variables thus:

```
AT+AB Config GPIO HostModeSel = 2
```
AT+AB Config GPIO HostModeInd = 3

To use the UART break symbol method for the host to request bypass to command mode switch, configure the  $E_D$ ableUartBreak variable thus:

AT+AB Config EnableUartBreak = true

To use the UART Break symbol method, as bypass to command mode switch indication to the host, configure the EnableUartBreakInd variable thus:

AT+AB Config EnableUartBreakInd = true

Break duration is the STM32F4 UART supported one: 10 bits for 1 stop bit, 11 bits for 2 stop bits. All the above methods can be used in a non-exclusive manner. The following sections describe how to switch between modes.

# **8.1 Command to bypass mode switch**

A command to bypass mode switch can be:

- 1. initiated by the module:
	- a. when an SPP or iAP2 session is opened
- 2. initiated by the host:

<span id="page-42-0"></span>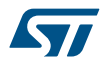

- a. with the "AT+AB Bypass" command
- b. with the GPIO\_HostModeSel ( transition from low to high )

# **8.2 Bypass to command mode switch**

A command to bypass mode switch can be:

- 1. initiated by the module:
	- a. when an SPP or iAP2 session is closed
- 2. initiated by the HOST:
	- a. with the escape sequence ("^#^\$^%")
	- b. with the GPIO\_HostModeSel (transition from high to low )
	- c. sending the UART break symbol

When requested by the host, the switch occurs after two seconds of inactivity; i.e., no data exchanged over UART interface. However, when the host is using the GPIO\_HostModeSel pin (list item 2.b.) with the EnableEscapeSeg set to FALSE, the operating mode switch is immediate. Whit EnableEscapeSeq=FALSE and EnableUartBreak=TRUE, if the UART break used is very long, it is recommended to use a "dummy" invalid command after sending the break, to re-align module UART receiver. The answer to dummy invalid command (i.e. Dummy" ) is "AT-AB ErrFormat".

# **8.3 Bypass to remote mode switch**

A bypass to remote mode switch can occur in the following cases:

1. The remote device sends the remote escape sequence ("@#@\$@%")

# **8.4 Remote to bypass mode switch**

A remote to bypass mode switch can occur in the following cases:

- 1. The remote device sends the AT+AB ByPass command
- 2. The HOST sends any data to the module

<span id="page-43-0"></span>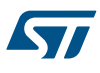

# **9 SPBT3.0DP2 module GPIO configuration**

The table below shows the functions that can be associated with each module GPIO.

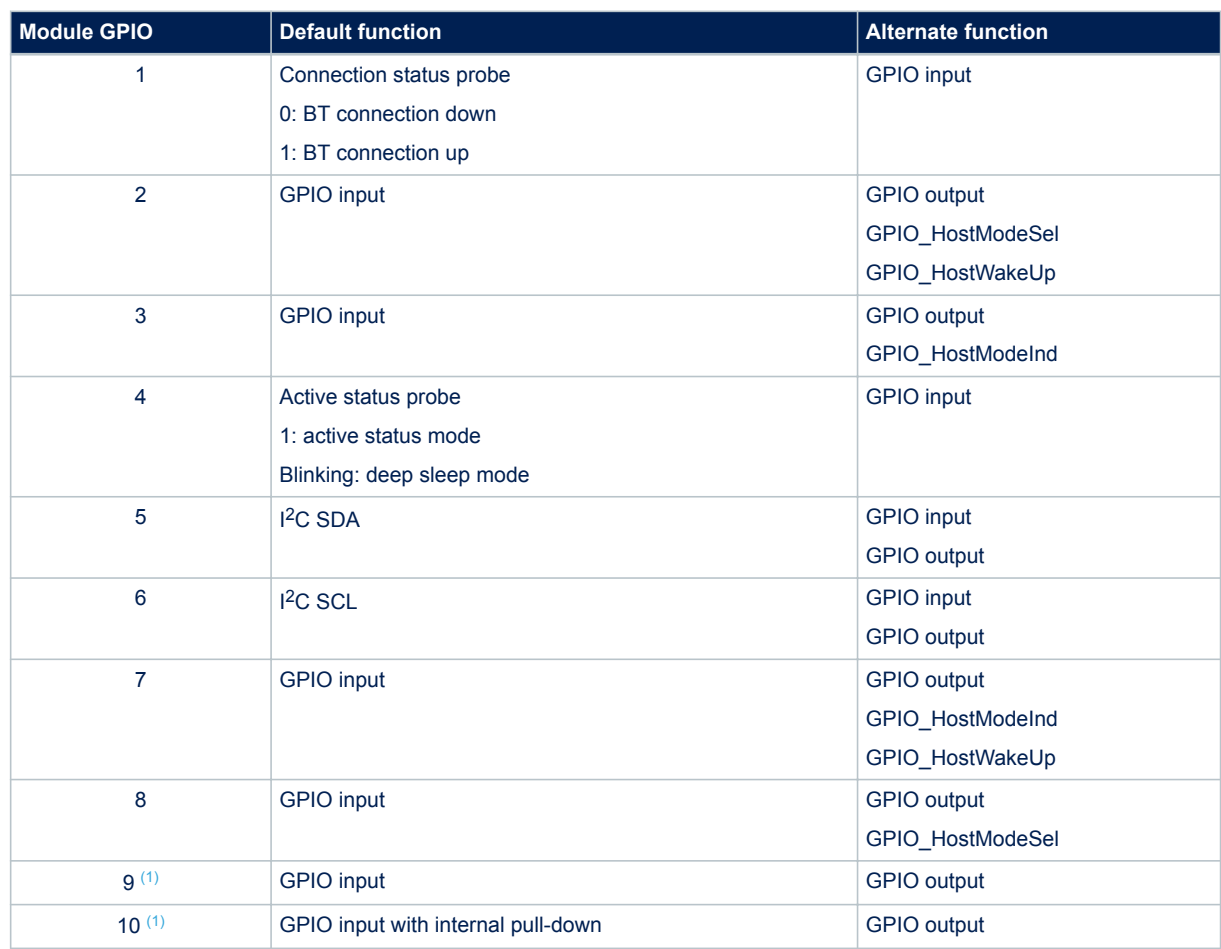

## **Table 8. SPBT3.0DP2 GPIO configuration table**

*1. Available only with the firmware version > 1.1, when variable StreamingSerial=TRUE.*

<span id="page-44-0"></span>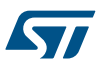

# **10 SPBT3.0DP1 module GPIO configuration**

The table below shows all the possible functions that can be associated to each GPIO of the module.

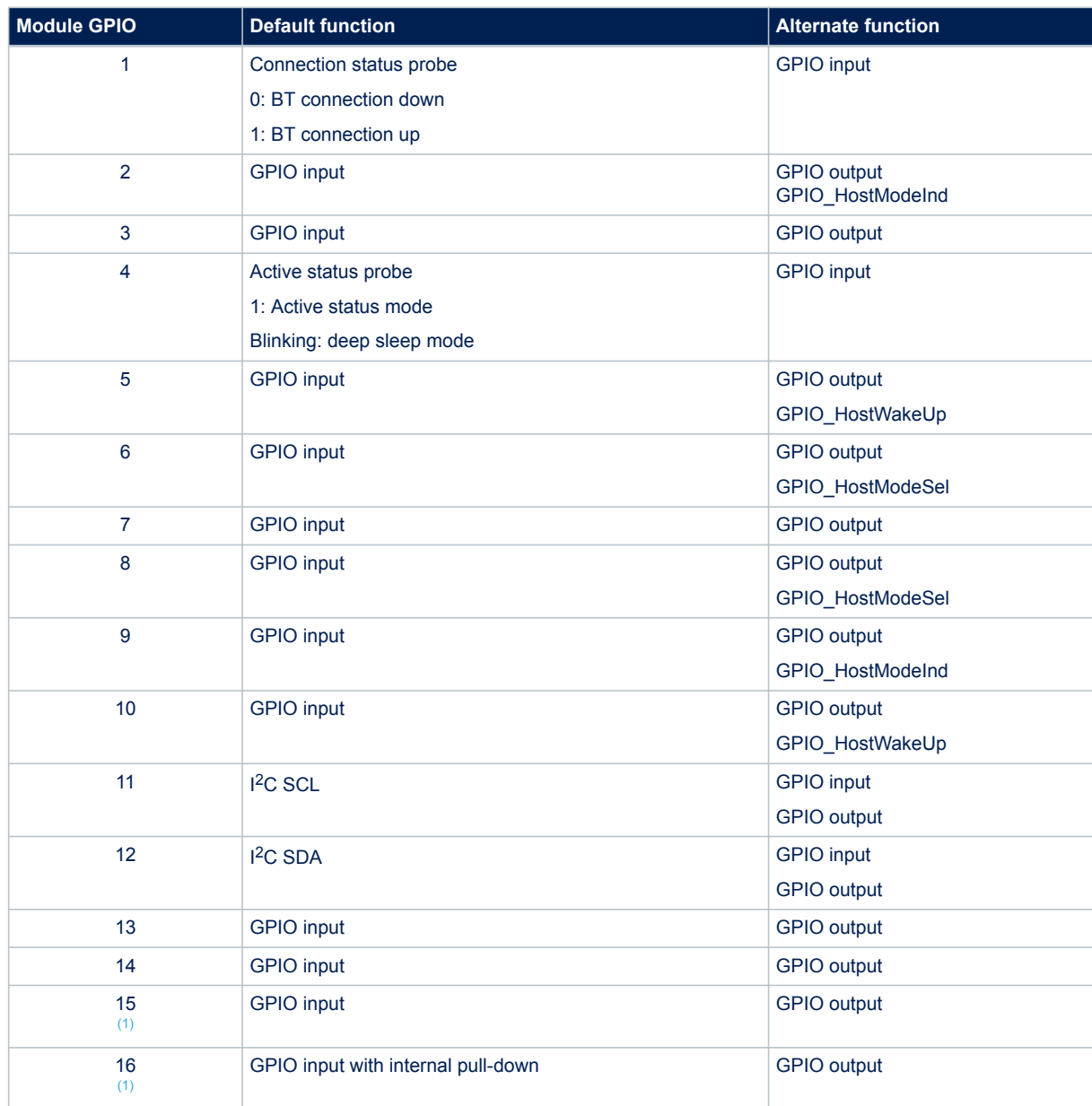

## **Table 9. SPBT3.0DP1 GPIO configuration table**

*1. Available only with firmware version > 1.1, when variable StreamingSerial=TRUE.*

# <span id="page-45-0"></span>**11 Secure simple pairing**

The SPBT3.0DPx module provides configurable pairing modes, allowing different device input/output capabilities to be adapted and to require the security level (MITM protection).

The configuration variables that affect pairing (bonding) process are:

- Var40 DefaultSecurity
- Var41 DefaultAuth
- Var55 MITMEvent

The general rules that affect the resulting pairing mode:

- DefaultSecurity=1 on one side forces PIN pairing
- MITMEvent=FALSE on both side results in "Just Works" pairing, independent of the DefaultAuth value
- MITMEvent=TRUE on one side forces MITM protected pairing independent of MITMEvent setting on the other side
- DefaulthAth=4 forces "Just Works" pairing

The following tables summarize the resulting simple pairing mode between two modules during the bonding process, with DefaultSecurity=2.

Module in configuration DefaultAuth=5, MITMEvent=TRUE is typically equivalent to a smart BT device (PC, phone, tablet ..)

Legenda:

JW: just works

NC: numeric comparison (event "AT-AB PassKeyConfirmationReq")

PE: passkey entry (event "AT-AB PassKeyReq")

NV: not valid configurarion. DefaultAuth=4 (No input / No output) by definition cannot support MITM protection (MITMEvent=TRUE), that requires user interaction.

### **Table 10. SPBT3.0DP DisplayYesNo (DefaultAuth=5) and MITMEvent=FALSE**

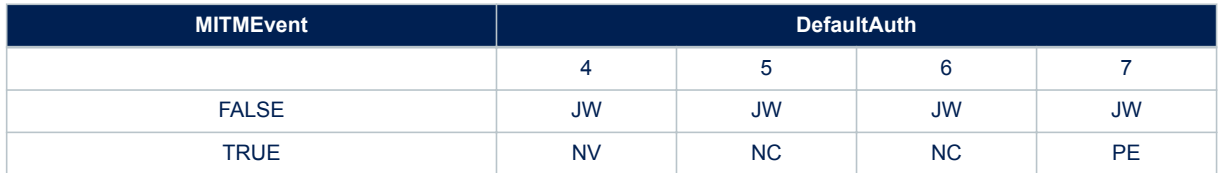

## **Table 11. SPBT3.0DP DisplayYesNo (DefaultAuth=5) and MITMEvent=TRUE**

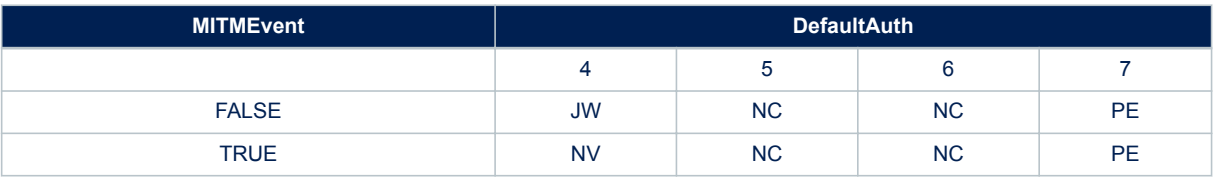

#### **Table 12. SPBT3.0DP DisplayOnly (DefaultAuth=6) and MITMEvent=FALSE**

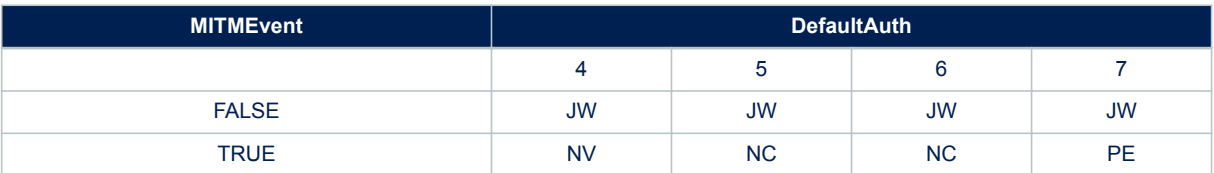

<span id="page-46-0"></span>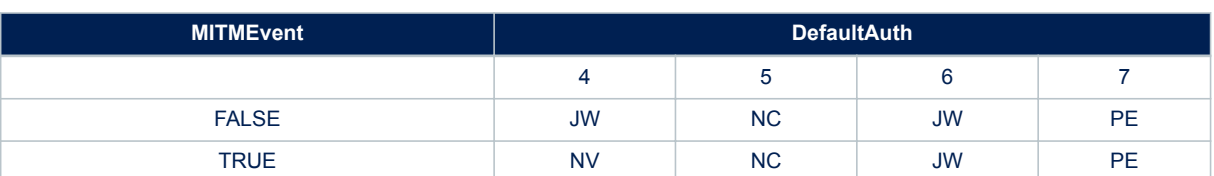

## **Table 13. SPBT3.0DP DisplayOnly (DefaultAuth=6) and MITMEvent=TRUE**

## **Table 14. SPBT3.0DP KeyboardOnly (DefaultAuth=7) and MITMEvent=FALSE**

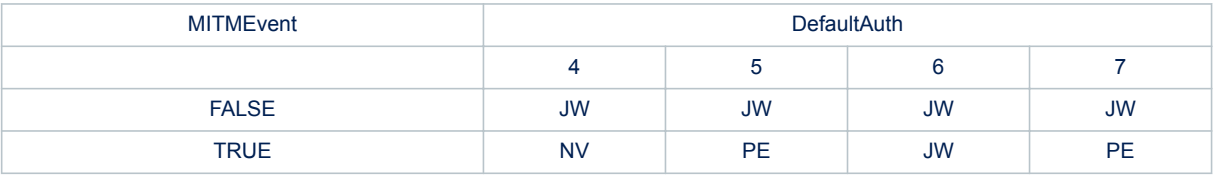

## **Table 15. SPBT3.0DP KeyboardOnly (DefaultAuth=7) and MITMEvent=TRUE**

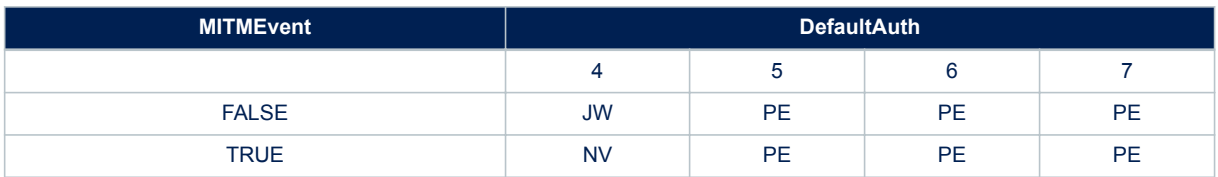

## **Table 16. SPBT3.0DP NoINoO (DefaultAuth=4) and MITMEvent=FALSE**

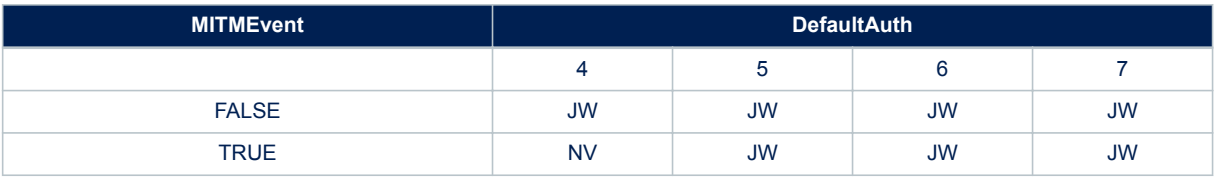

# <span id="page-47-0"></span>**12 Module I/O levels**

SPBT3.0DPx module is internally supplied by a voltage regulator at 1.8 V, that means the module I/O levels are referred to this voltage. When standard pins (not 5 V tolerant) are used to interface other parts of application board at different voltages compared to 1.8 V, a voltage level shifter circuit may be necessary. Refer to SPBT3.0DPx datasheet to identify standard pins.

Consider typical case of interfacing 3.3 V +/- 0.3 V logic circuitry.

# **12.1 Standard pin used as output**

Output high level is limited to 1.8 V, that could be not enough to guarantee the input high level VIH of the circuit that interface the module. Based on the supply voltage used, a verification is recommended.

# **12.2 Standard pin used as input**

The voltage must be scaled down in order to guarantee the logic levels do not to exceed the maximum values: 1.3 V < VIH <  $= 1.8 + 0.4$  V

 $0 < VII < 0.5 V$ 

A level shifter or a resistor divider with 3.6 / 1.8 = 2 ratio can be used.

Value of resistors must be chosen compromising the maximum frequency of the input signal, and current consumption.

# **12.3 Reset pin**

Voltage at Reset pin must be limited to  $1.8 V + 0.4 V$  when driven by an external active output. If the external signal exceed the allowed value a solution must be implemented to limit the input voltage level.

- Use an open drain or open collector to drive the reset pin
- Use a series resistor to limit the injected current. For 3.3 V a resistor in the range of 6.8 k -10 k
- Use a resistor divider taking care that, in worst condition,  $V_{\text{IH}}$  > 2 V
- Put a Schottky diode in series to the reset line and check that the low level logic is < 0.8 V

# <span id="page-48-0"></span>**13 Firmware upgrade**

The SPBT3.0DPx modules leverage the STM32 built-in bootloader to load the new firmware. It is a three-step procedure:

- Enter bootloader mode
- Transfer the new firmware
- Exit bootloader mode

# **13.1 Enter bootloader mode**

To enter the Bootloader mode two options are available. Via BOOT0 pin:

- Set the BOOT0 pin to HIGH level
- Reset the module:
	- Set the RESET pin to HIGH
	- Pause
	- Set the RESET pin to LOW

Via AT Command:

• Send over module UART command "at+ab StartFwUpdate<CR><LF>"

# **13.2 Transfer the new firmware**

The specification of the protocol used in the STM32 bootloader to download the new firmware is described in the document:

http://www.st.com/web/en/resource/technical/document/application\_note/CD00264342.pdf

A reference implementation of the STM32 bootloader protocol can be found at the following link:

http://sourceforge.net/projects/stm32flash/

The STM32 Flash loader demonstrator, a Windows GUI that implement that protocol can be downloaded at the following link:

http://www.st.com/en/development-tools/flasher-stm32.html

# **13.3 Exit bootloader mode**

To exit Bootloader mode:

- Set the BOOT0 pin to LOW or leave it floating
	- Reset the module:
		- Set the RESET pin to HIGH
		- Pause
		- Set the RESET pin to LOW

# **13.4 Using STEVAL-BT3.0DPx**

In case of STEVAL-BT3.0DPx USB dongle for Bluetooth SPBT3.0DPx module, the three steps above can be done this way:

- Enter bootloader mode:
	- Plug the USB dongle into the PC USB port
	- Insert a jumper on JP1
	- Push the SW1 reset button

If serial console available on PC, it is possible to send command:

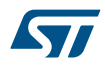

"at+ab StartFwUpdate<CR><LF>"

In this case it is not necessary to insert a jumper on JP1.

- Transfer the new file:
	- Launch the ST Flash Loader Demonstration GUI (version has to be >= 2.7.0) http://www.st.com/en/ development-tools/flasher-stm32.html
	- Program the new file with the GUI
- Exit bootloader mode:
	- Remove the jumper on JP1
	- Push the SW1 reset button

# <span id="page-50-0"></span>**14 iAP2 sample connection**

# **14.1 MFi coprocessor communication**

The MFi coprocessor is connected to the module through the I<sup>2</sup>C interface. Refer to the module datasheet for a reference schematic diagram.

You can test I<sup>2</sup>C communication using the command CPTest. If the response is "AT-AB CP Address Fail", you need to change MFi chip I²C address stored in the variable "CPI2CAddress". Its default value is 22 (hex):

```
[TX] - AT+AB CPTest
[RX] - AT-AB CP Address Fail
[TX] - at+ab config CPI2CAddress = 20
[RX] – AT-AB ConfigOK
[TX] - at+ab reset
AT-AB ResetPending
:
:
[TX] - AT+AB CPTest
[RX] - AT-AB CP Device Version: 0x05
[RX] - AT-AB CP Firmware Version: 0x01
[RX] - AT-AB CP Authentication protocol Minor version: 0x00
[RX] - AT-AB CP Device ID: 0x00000200
```
# **14.2 EADemo sample app**

External Accessory demo application source code is available from Apple after obtaining the MFi license from Apple. You can compile and install it on your Apple device.

On the module side (accessory), you must set the iAP2AppID configuration variable with the App name:

```
[TX] - at+ab config iAP2AppID = com.yourcompany.EADemo
[RX] - AT-AB ConfigOK
[TX] - at+ab reset
[RX] - AT-AB ResetPending
```
# **14.3 Bluetooth Accessory connection from Apple device**

In the BT settings menu, connect to the SPBT3.0DPx module. On the module UART control port, the following messages are sent out:

```
[RX] - AT-AB ConnectionUp CC29F5175A17
[RX] - AT-AB BondPending
[RX] - AT-AB BondOk CC29F5175A17
[RX] - AT-AB iAP2ConnectionUp CC29F5175A17
```
Manually launch the EADEmo App. In the App menu, from the connected device list, select the SPBT3.0DPx module to open an iAP2 External Accessory Session.

On the module UART control port, the following messages are sent out:

[RX] - AT-AB AccSessionStarted

[RX] - AT-AB -iAP2-BypassMode

# <span id="page-51-0"></span>**14.4 EADemo app automatic launch**

The iAP2 accessory protocol allows automatic launching of the corresponding application on your Apple device. To use this feature, you need set the iAP2AppBundleID variable to define the App to be launched.

```
[TX] - at+ab config iAP2AppBundleID = com.alpwise.EADemo 
[RX] - AT-AB ConfigOK
[TX] - at+ab reset
[RX] - AT-AB ResetPending
:
:
```
Connect to the SPBT3.0DPx module, as described previously.

Instead of launching the EADemo app manually, you can trigger it from accessory with a user action (i.e., by pressing a button on accessory). The user action must trigger the generation of the following AT command:

[TX] - AT+AB iAP2AppLaunchReq [RX] - AT-AB IAP2AppLaunchDone

The iAP2 external accessory session can now be started from the App menu.

*Note: If the iAP2 App launch feature is not used, disable it. To disable it, the iAP2AppBundleID configuration variable should be set with a string shorter than 3 characters:*

```
[TX] - at+ab config iAP2AppBundleID = a
[RX] - AT-AB ConfigOK
[TX] - at+ab reset
[RX] - AT-AB ResetPending
:
:
```
This is important for Apple MFi certification as the test checks whether the feature is enabled or disabled.

## **14.5 MFi certification for Bluetooth accessories**

ATS (Accessory Test System) is a toolset available from Apple after obtaining the MFi license. The toolset allows iAP2 protocol conformance testing in your lab, before sending your equipment to Apple labs for MFi certification.

*Important: ATS self-test must be passed before applying for full final certification.*

The toolset includes a Bluetooth sniffer to capture traffic between an accessory and an Apple device. It is strongly suggested to perform test in an RF-free environment to avoid sniffer lost packets due to RF interference. Other recommendations for Apple MFi tests include:

- 1. Customize all the configuration variables related to iAP2 External Accessory (their names start with "Acc…": Var60, Var61, Var62, Var65, var66, Var67, Var68, Var69, Var70).
- 2. In particular, set the AccSerialNumber variable with the serial number as indicated in the label of your product.
- 3. If the iAP2 App launch feature is used, it has to be started by a user action (e.g., a button push).
- 4. If the iAP2 App launch feature is not used, disable it by setting the iAP2AppBundleID configuration variable with a string shorter than 3 characters (i.e. "at+ab config iAP2AppBundleID = a")

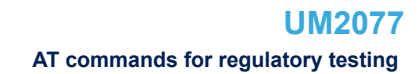

# **15 AT commands for regulatory testing**

HCI testing commands are required to set the SPBT3.0DPx module into proper status to perform RF regulatory certification tests.

That is achieved using special AT command "AT+AB SendHCI".

# **15.1 TxRx test command**

This command is used to transmit or receive data packets without having a Bluetooth connection.

In TX test mode, the device will transmit packets without whitening, according to the specified parameters. This is similar to the transmitter tests in the Bluetooth Test Mode chapter of the Bluetooth Specification, but the device is master.

In RX test mode the device will put itself in a packet receive mode, where the packets are expected to arrive on a single, fixed frequency. When in TX or RX test mode, the Host can send the command again to change the parameters or to end the test mode. It is not allowed to switch on the fly between TX and RX mode, without first exiting the current scenario.

Purpose:

To verify the radio TX performance, by sending out Bluetooth packets that will be captured by a test device (e.g. spectrum analyzer).

To verify the radio interoperability between two Bluetooth devices. Before starting the test, both devices must agree on the used Test Scenario, Frequency, Interval, Packet Type, Data Length, BD\_Address and LT\_Address. These must be applied at both sides.

#### **15.1.1 Syntax**

<span id="page-52-0"></span>57

AT+AB SendHCI F4FC1C80808080[Test Scenario][Hopping Mode][Channel]00[Packet Type][ Payload Bytes][BD address]01[Channel Map]

#### Where:

[Test Scenario]: (1 byte)

- **Transmitter tests:** 
	- 0x01: TX pattern 0
	- 0x02: TX pattern 1
	- 0x03: TX pattern 1010
	- 0x04: TX pattern PRBS (random)
	- 0x09: TX pattern 11110000
- Receiver tests:
	- 0x0A: Rx pattern 1010
	- 0x0B: Rx pattern PRBS (random PRBS9, seed 0x1FF)
	- 0x0C: Rx pattern 11110000
- 0xFF: Exit Test use this value to stop a transmission before switching to a new test command

[Hopping Mode]: (1 byte)

- 0x00: single frequency
- 0x01: standard hopping Europe (only possible in Tx Test mode)
- 0x05: reduced hopping (only possible in Tx Test mode) [Channel]: (1 byte)
- Channel: 0x00 to 0x4E (from 2402 to 2480 MHz). This is used only if Hopping Mode is set to 0x00 Single Frequency

[Packet Type]: (1 byte)

• DH1:0x84

- <span id="page-53-0"></span>• DH3: 0x8B
- DH5: 0x8F
- 2DH1: 0x94
- 2DH3: 0x9A
- 2DH5: 0x9E
- 3DH1: 0xA8
- 3DH3: 0xAB
- 3DH5: 0xAF

[Payload Bytes]: (2 bytes, little endian)

0x00 - 0x3fd (0-1021) MUST be smaller or equal to the maximum payload of the packet type selected

For example for DM1 use 18, that is 0x12, in little endian on 2 bytes is 0x1200.

For example for DM1 use 341, that is 0x155, in little endian on 2 bytes is 0x5501.

[BD Address]: (6 bytes)

• BD\_Address of the transmitting device. Not used for TX test. Use 0x000000E18000

[Channel Map]: (10 bytes, little endian)

• b0 - b78: Mask to enable transmission of each channel. Used only in case Hopping Mode is set to Reduced **Hopping** 

b79: not used. Leave it to 0.

Examples:

to enable hopping only on the first 4 channels (from 2402 to 2405 MHz), the channel map should be 0x0000000000000000000F, that in little endian is 0x0F000000000000000000.

to enable hopping only on the last 3 channels (from 2477 to 2480 MHz), the channel map should be 0x70000000000000000000, that in little endian is 0x00000000000000000070.

## **15.1.2 Responses**

If the command is successful, the response is:

• AT-AB CommandComplete: 0e 04 02f4fc00

## **15.1.3 TxRx\_Test command examples**

Command:

at+ab sendhci F4FC1C80808080020100008F5301000000E1800001FFFFFFFFFFFFFFFFFF7F

- Test Scenario: TX pattern 1
- Hopping Mode: Standard Hopping Europe, 0x01
- Frequency: 0x00
- Packet Type: DH5
- Payload Size: 0x0153
- BD Address: 0x0080E1000000
- Channel Map: 0x7FFFFFFFFFFFFFFFFFFFFFF

#### Response:

• AT-AB CommandComplete: 0e 04 02f4fc00

Command:

#### at+ab sendhci F4FC1C80808080010500008F5301000000E1800001FFFFFF00000000000000

- Test Scenario: TX pattern 0
- Hopping Mode: Reduced Hopping
- Frequency: 0x00
- Packet Type: DH5, 0x8F

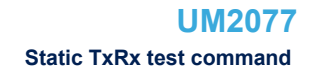

- Payload Size: 0x0153
- BD Address: 0x0080E1000000
- Channel\_Map: 0x00000000000000FFFFFF

Response:

• AT-AB CommandComplete: 0e 04 02f4fc00

# **15.2 Static TxRx test command**

Using this command, the HOST is able to force the SPBT3.0DPx radio into 'static' transmission or 'static' receive mode.

In static transmission mode, the radio continuously transmits modulated "0" or "1" at the maximum power level. In static receive mode, the radio continuously receives and demodulates data.

## **15.2.1 Syntax**

<span id="page-54-0"></span>**17** 

AT+AB SendHCI F8FC04 [Mode][TXRX][Channel Number][Data]

AT+AB SendHCI F8FC05 [Mode][TXRX][Channel Number][Data][Modulation Mode]

```
AT+AB SendHCI F8FC06 [Mode][TXRX][Channel Number][Data][Modulation Mode] [Power St
ep]
```
Where:

[Mode]: (1 byte)

0x00: Stop

0x01: Start

[TXRX]: (1 byte)

- 0x00: Transmission
- 0x01: Reception

[Channel Number]: (1 byte)

• 0x00 - 0x4E from 2402 MHz to 2480 MHz

[Data]: (1 byte)

- 0x00: symbol 0 is modulated
- 0x01: symbol 1 is modulated

[Modulation Mode]: (1 byte) (optional)

- 0x00: BR
- 0x01: BR packet in EDR
- 0x02: EDR 2 Mbps
- 0x03: EDR 3 Mbps

[Power Step]: (1 byte) (Optional ).

This parameter is applicable for TX mode only. This parameter is optional. If not specified, the maximum power step for the given Modulation Mode is selected.

- 0x01: minimum output power
- 0x02
- 0x03: maximum output power

<span id="page-55-0"></span>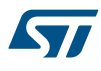

## **15.2.2 Response**

• AT-AB CommandComplete: 0e 04 02f8fc00

```
15.2.3 Static TxRx_Test command examples
          Command:
```
at+ab SendHCI F8FC050100000000

- Mode: Start
- TXRX: Transmission
- Channel Number: 0x00
- Data: 0 is modulated
- Modulation Mode: BR

#### Response:

AT-AB CommandComplete: 0e 04 02f8fc00.

#### Command:

at+ab SendHCI F8FC06010000000003

• maximum output power

#### Response:

AT-AB Command Complete: 0e 04 02f8fc00

#### Command

at+ab SendHci F8FC06010000000001

• minimum output power

#### Response:

AT-AB CommandComplete: 0e 04 02f8fc00.

# **15.3 Operating modes settings**

The following is a short guide for setting operating modes typically required for regulatory testing.

#### **15.3.1 Single frequency – Continuous Waveform Mode – Maximum output power**

This is called the CW (Continuous Wave) mode. In this state the module transmits a specific pattern at the maximum output power on a specific channel.

### **15.3.1.1** *Channel 0 (2402 MHz)*

To start the transmission of the carrier waveform on Bluetooth channel 0 (2402 MHz) at the maximum output power, it is necessary to send the following HCI command:

[TX] - AT+AB SENDHCI F8FC050100000000

<span id="page-56-0"></span>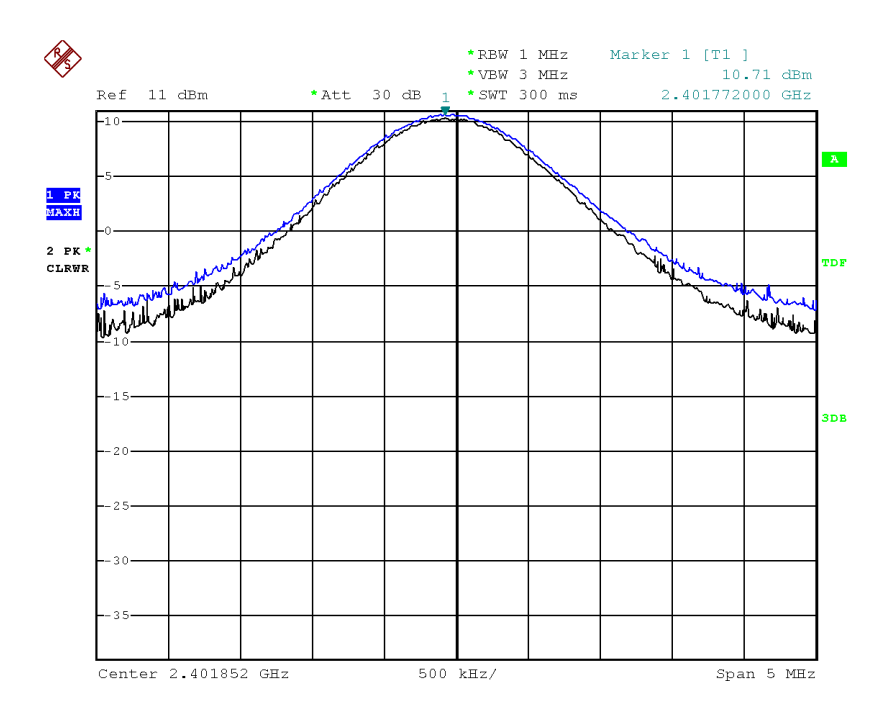

### **Figure 2. Carrier waveform on Bluetooth channel 0**

Date: 17. MAR. 2016 08:22:13

To stop the transmission of the static frequency, the following command has to be sent:

[TX] - AT+AB SENDHCI F8FC050000000000 [RX] - AT-AB CommandComplete: 0e 04 02f8fc00

## **15.3.1.2** *Channel 38 (2440 MHz)*

To start the transmission of the carrier waveform on Bluetooth channel 38 (2440 MHz) at the maximum output power, it is necessary to send the following HCI command:

[TX] - AT+AB SENDHCI F8FC050100270000 [RX] - AT-AB CommandComplete: 0e 04 02f8fc00

<span id="page-57-0"></span>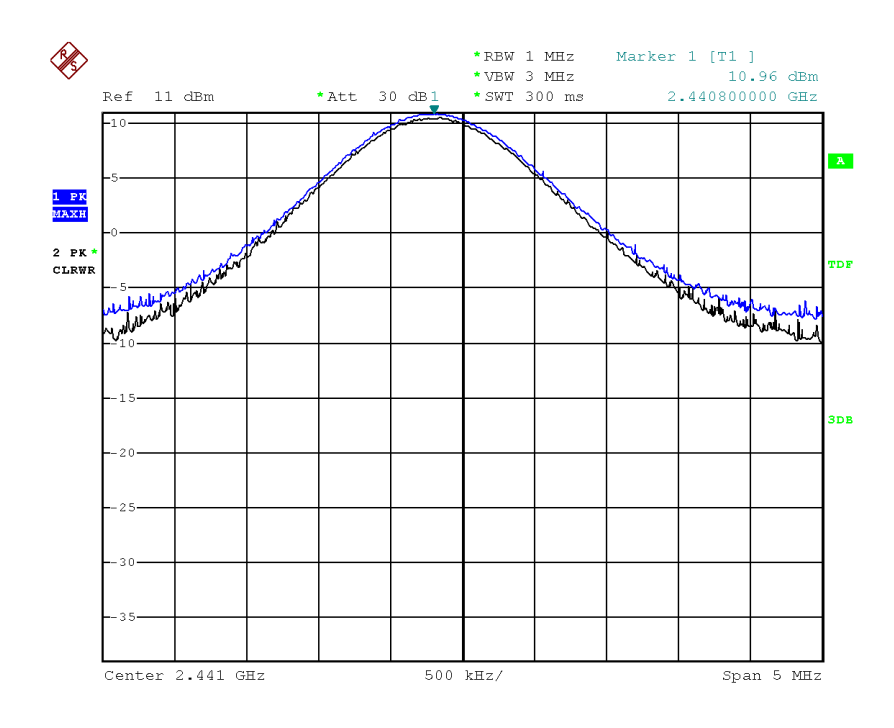

## **Figure 3. Carrier waveform on Bluetooth channel 38**

Date: 17. MAR. 2016 08:31:52

To stop the transmission of the static frequency, the following command has to be sent:

 [TX] - AT+AB SENDHCI F8FC050000000000 [RX] - AT-AB CommandComplete: 0e 04 02f8fc00

# **15.3.1.3** *Channel 78 (2480 MHz)*

To start the transmission of the carrier waveform on Bluetooth channel 78 (2480 MHz) at the maximum output power, it is necessary to send the following HCI command:

[TX] - AT+AB SENDHCI F8FC0501004E0000 [RX] - AT-AB CommandComplete: 0e 04 02f8fc00

<span id="page-58-0"></span>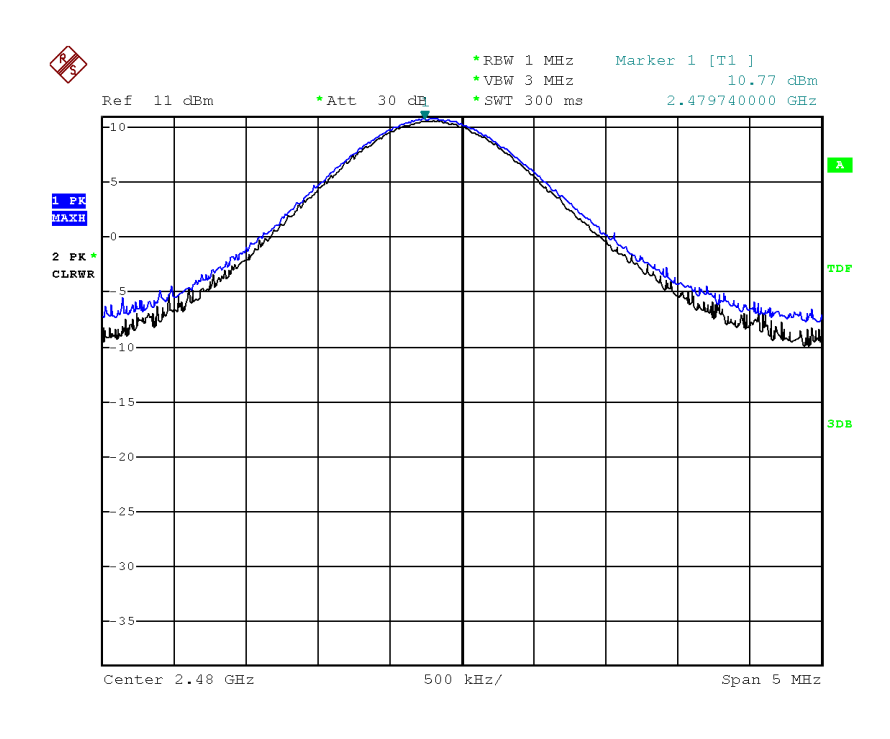

#### **Figure 4. Carrier waveform on Bluetooth channel 78**

Date: 17.MAR.2016 08:36:45

To stop the transmission of the static frequency, the following command has to be sent:

[TX] - AT+AB SENDHCI F8FC050000000000 [RX] - AT-AB CommandComplete: 0e 04 02f8fc00

# **15.4 PER test**

For EU RED receiver blocking test, it is possible to get packet error rate (PER) in TxRx test mode.

For the test, two SPBT30DPx modules are required, one as transmitting station, the other as receiving station. Dedicated commands read the transmitted and received bluetooth packets.

HCI TxRx test commands are used to select the test mode scenario.

User must select the same test mode scenario in Tx and Rx stations.

The following test scenario as test set-up is considered:

### **Test scenario**

- Packet type: EDR (3DH5)
- Channel: 78 (0x4E)
- Packets spacing (time slots): 100 (0x64)
- Data pattern: 1010

- *Note: After each test, receiving station must be reset before next test*
	- *with above settings, testing time must be lower than 25 seconds to avoid 16-bit counter overflow*

# **Commands sequence**

1. Reset both stations Command: AT+AB reset

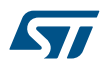

Answer: AT-AB ResetPending

2. Rx station: reset counters Rx Command: AT+AB ReadCountersRx 0100 Answer: Rx packets 0 Wrong packet type 0 Wrong packet length 0 Payload bit errors 0

3. Rx station: Start Rx Test

Command: AT+AB SendHci F4FC1C808080800A004E64AF5001000000E180000101000000000000000000 Answer: AT-AB CommandComplete: 0e 04 02f4fc00

4. Tx station: reset counters Tx Command : AT+AB ReadCountersTx 0100 Answer: BR Ack packets 0 BR Nack packets 0 EDR Ack packets 0 EDR Nack packets 0

5. Tx station: Start Tx Test Command: AT+AB SendHci F4FC1C8080808003004E64AF5001000000E180000101000000000000000000 Answer: AT-AB CommandComplete: 0e 04 02f4fc00

6. Tx station: Stop Tx Test, after desired testing time (< 25 seconds) Command: AT+AB SendHci F4FC1C80808080FF0100008F5501000000E1800001FFFFFFFFFFFFFFFFFF7F Answer: AT-AB CommandComplete: 0e 04 02f4fc00

7. Tx station: read counters Tx Command : AT+AB ReadCountersTx 0100 Answer: BR Ack packets 0 BR Nack packets 0 EDR Ack packets 19712 EDR Nack packets 0

8. Rx station: read counters Rx Command: AT+AB ReadCountersRx 0100 Answer: Rx packets 19712 Wrong packet type 0 Wrong packet length 0 Payload bit errors 0 Payload errors 0

To set different test scenarios, refer to above paragraph « TxRx test command ».

SendHci commands have different (coherent) field values. Read counter commands do not change.

### **PER computation**

Depending on the packet type choice, the basic rate (BR) Tx counters, or enhanced data rate (EDR) Tx counters are incremented.

Nack packets can be also considered the re-transmitted packets number.

The total transmitted packets (PTx) are given by :  $PTx = (Ack + Nack)$  packets Packet Loss (PL) is given by:  $PL = (PTx - Rx)$  packets PER = PL/PTx

# <span id="page-60-0"></span>**Revision history**

## **Table 17. Document revision history**

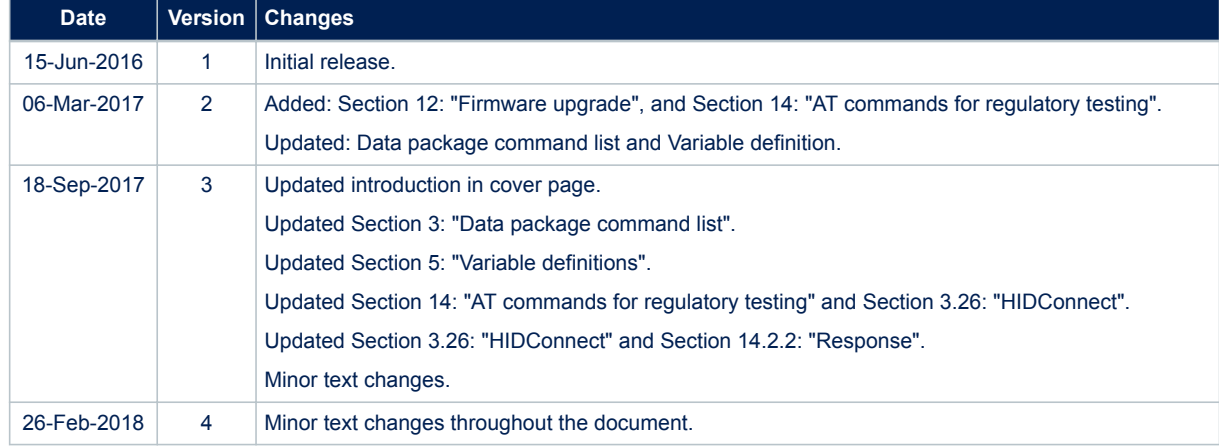

# <span id="page-61-0"></span>**Contents**

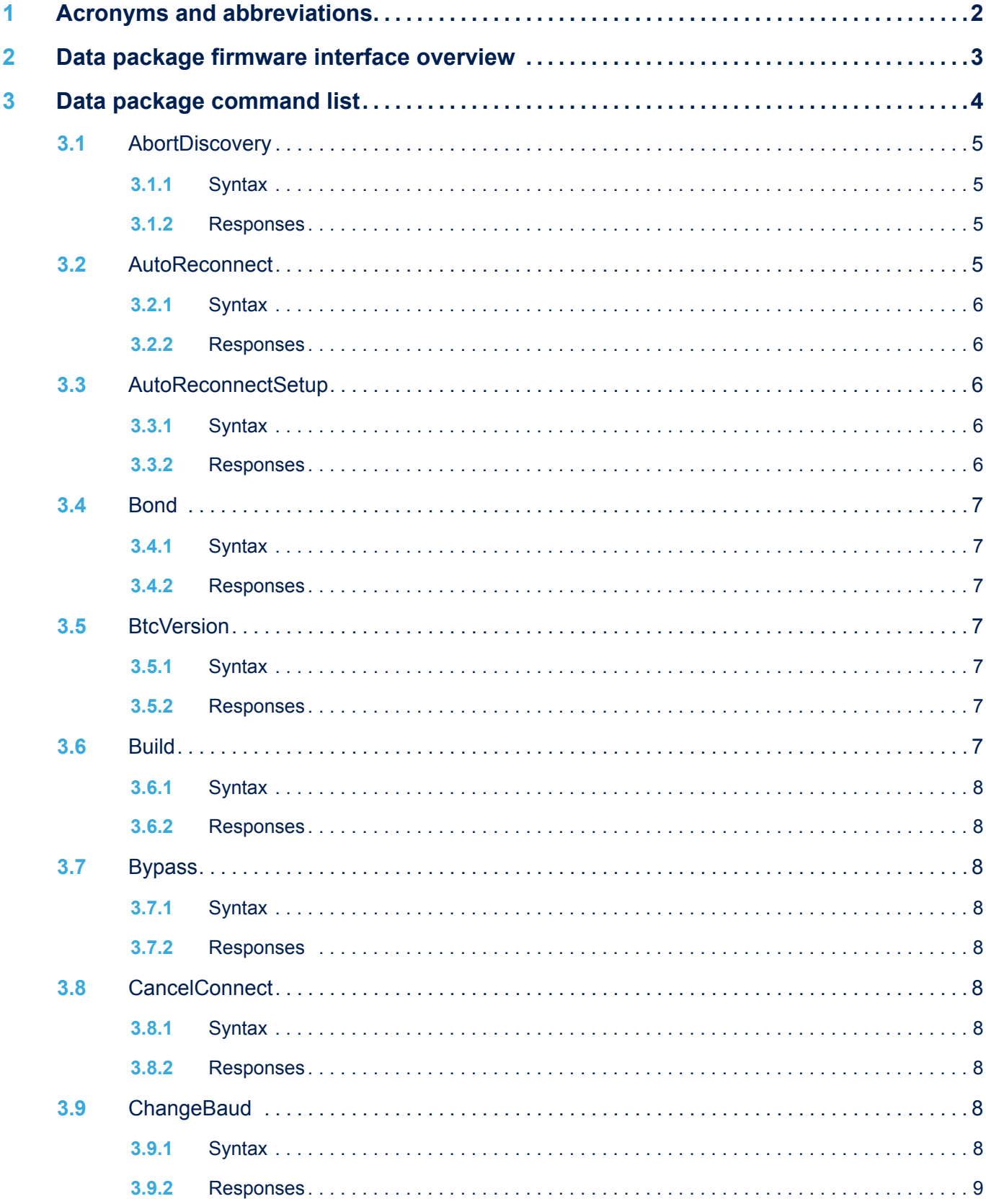

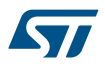

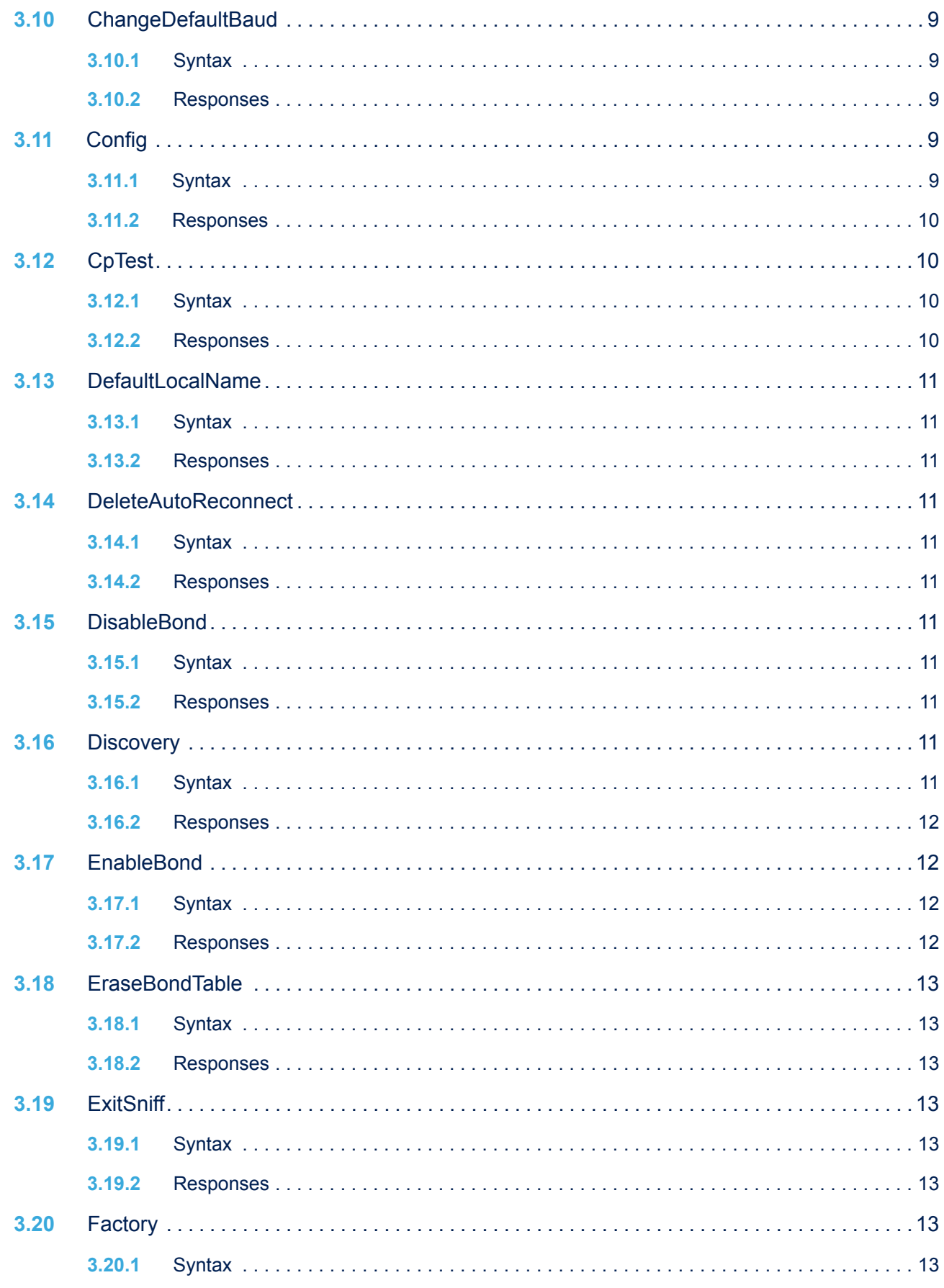

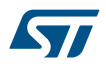

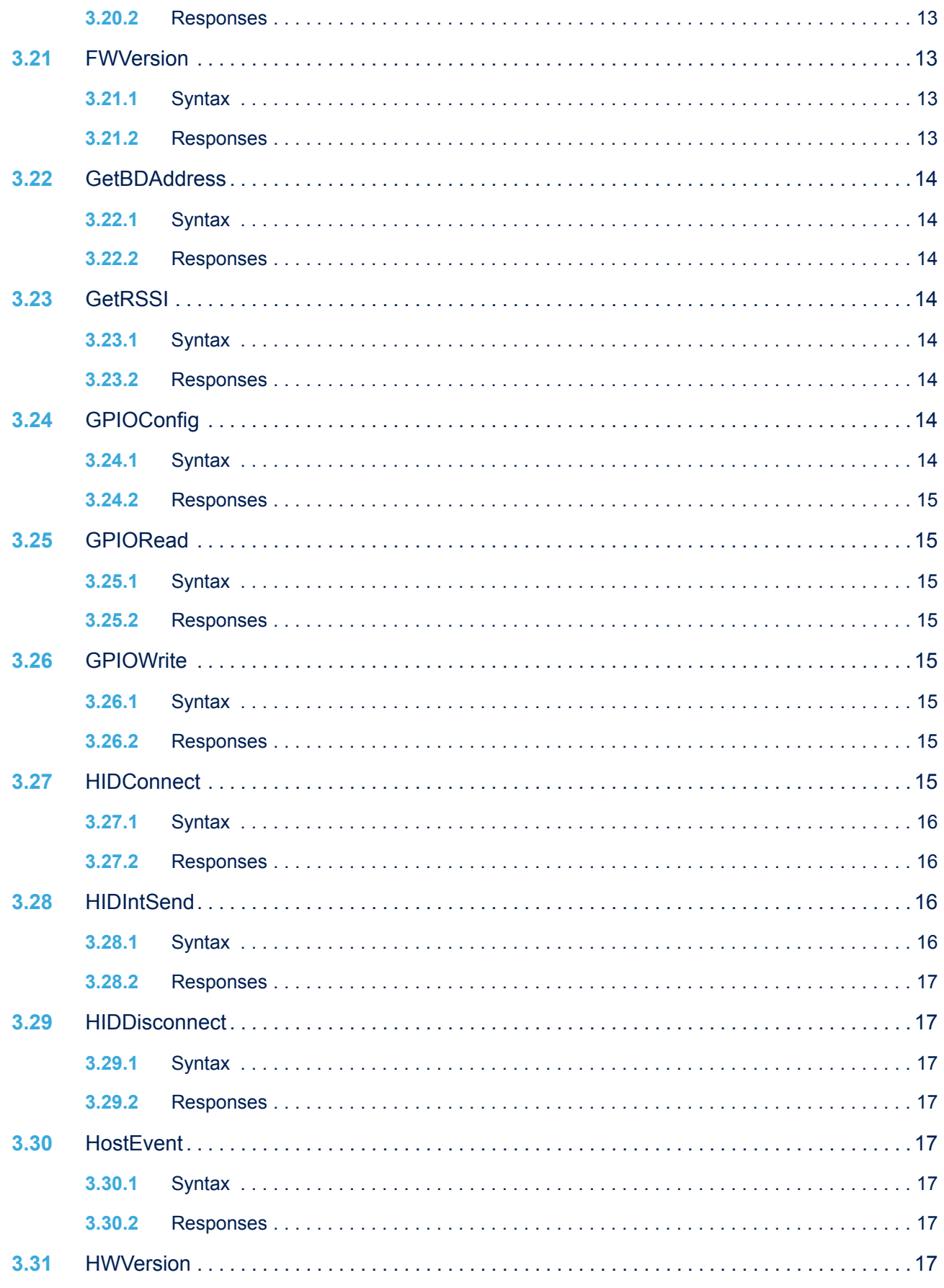

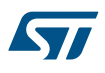

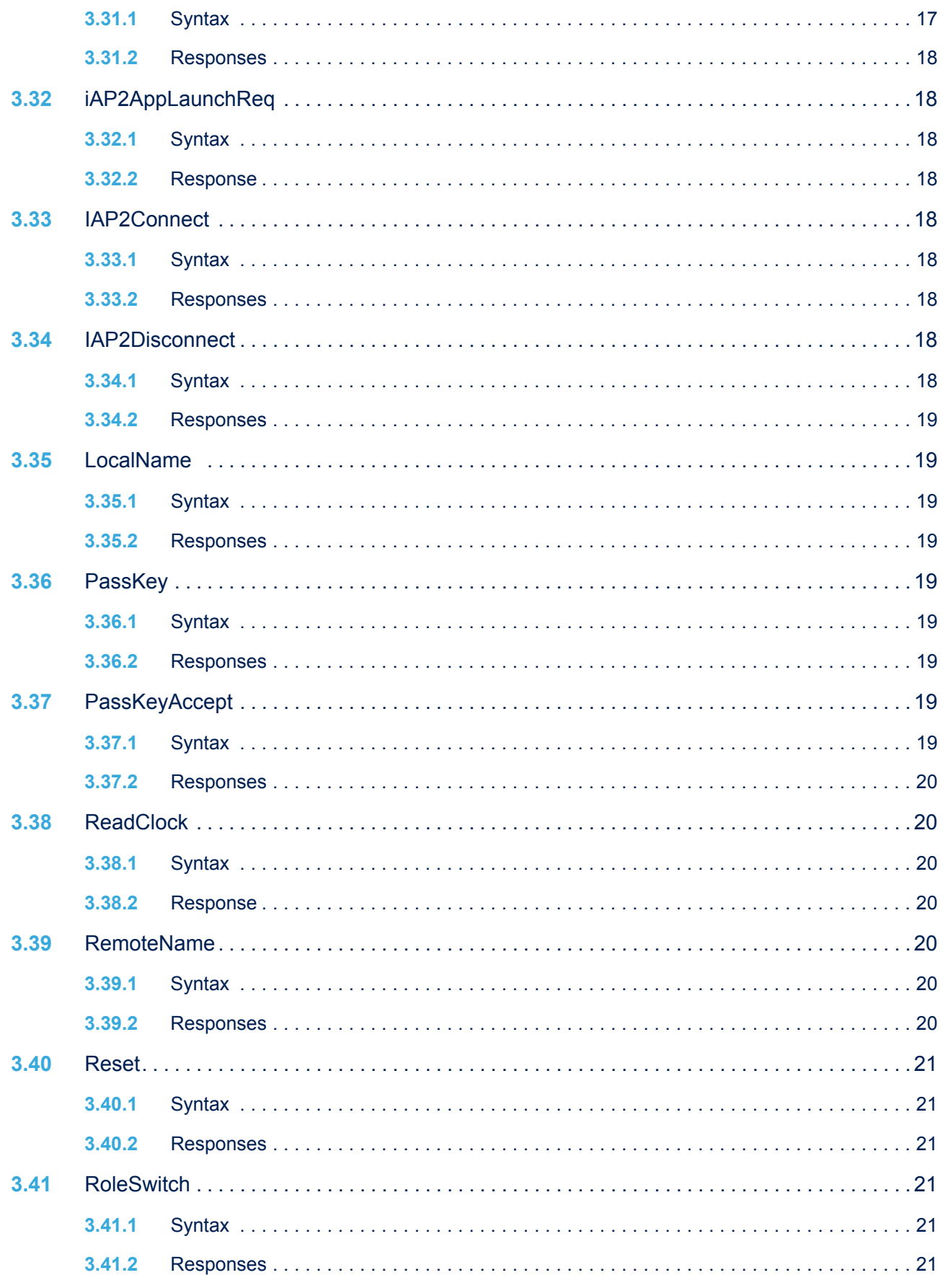

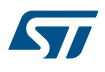

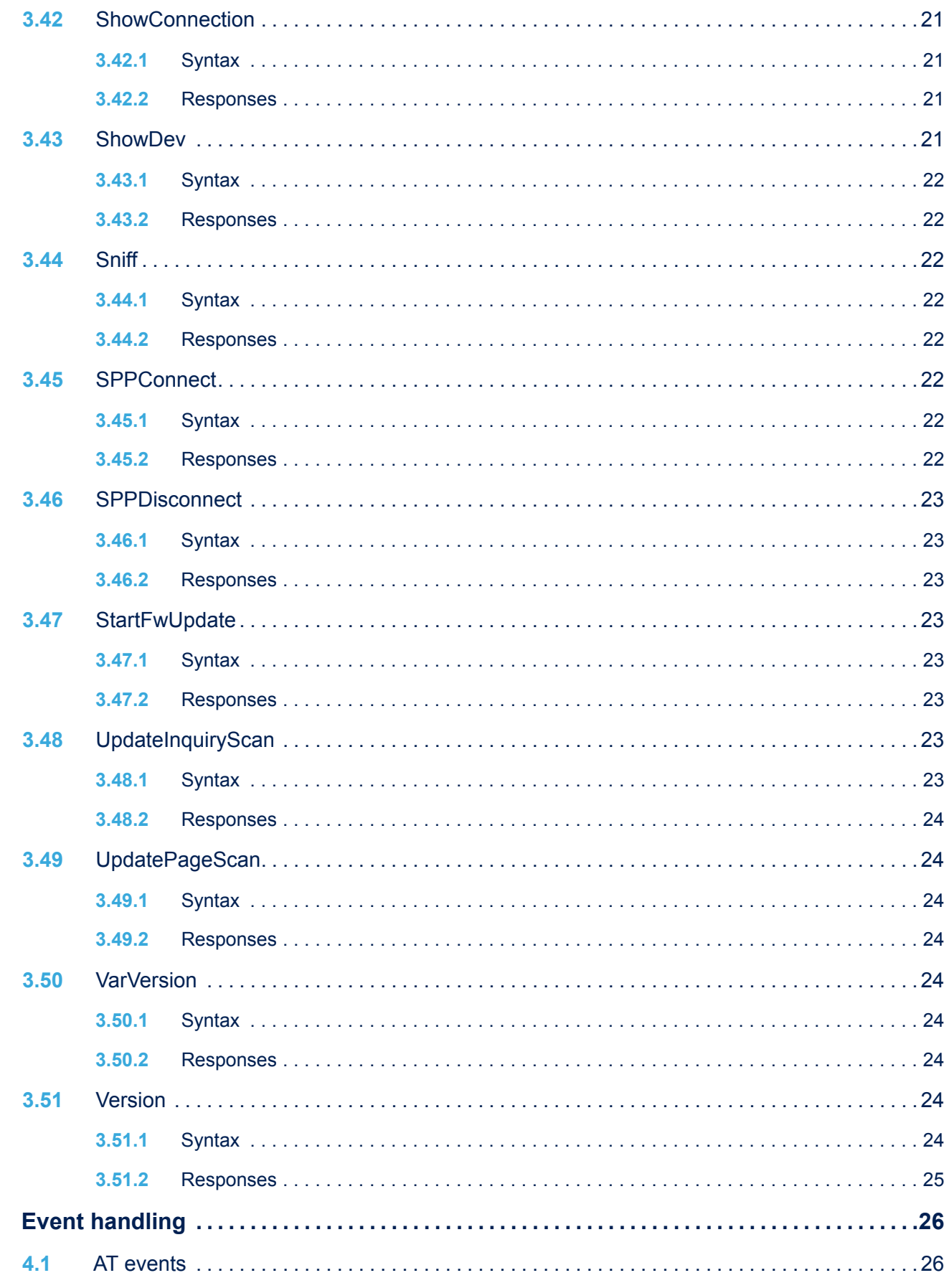

 $\overline{\mathbf{4}}$ 

# ST

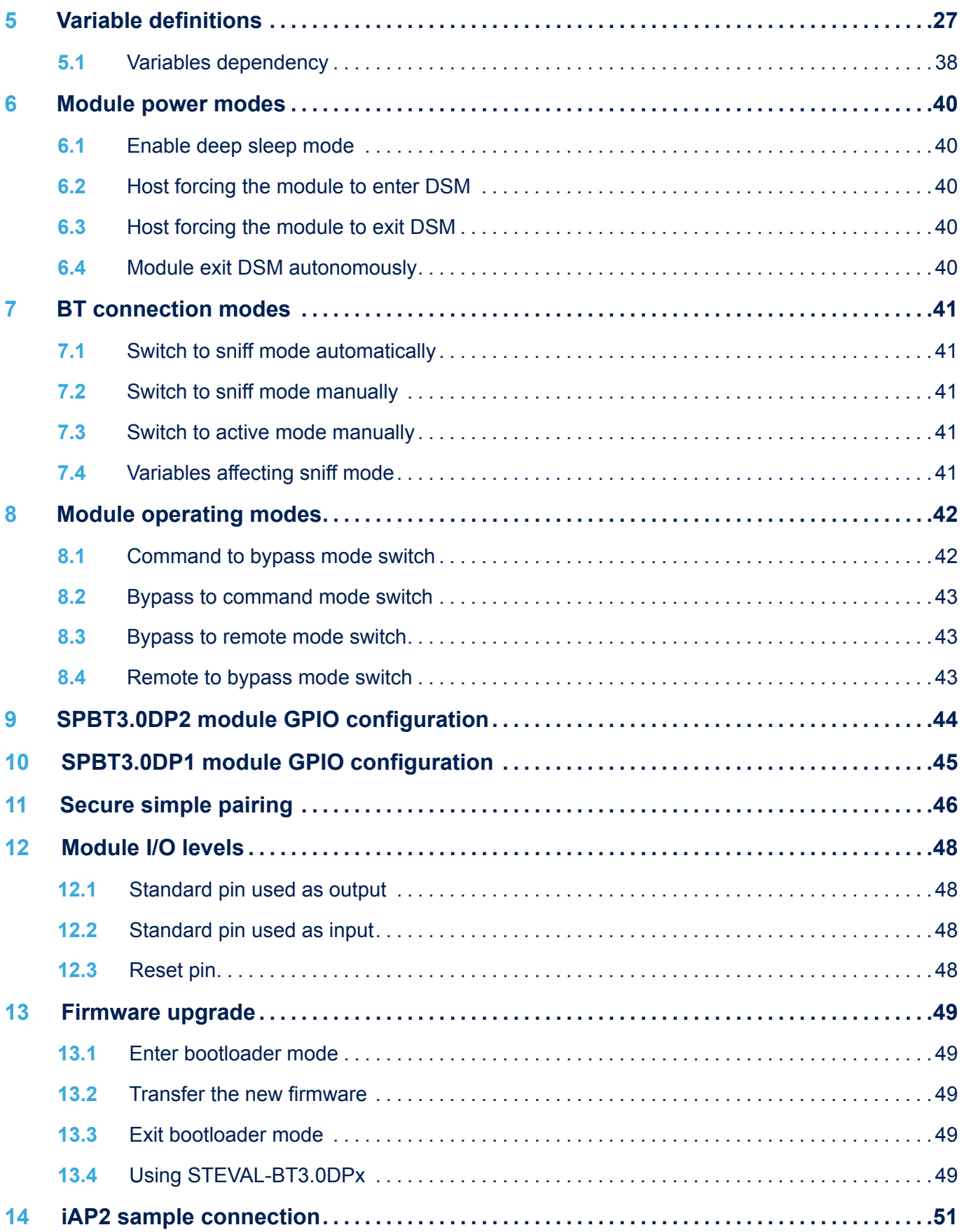

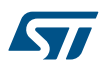

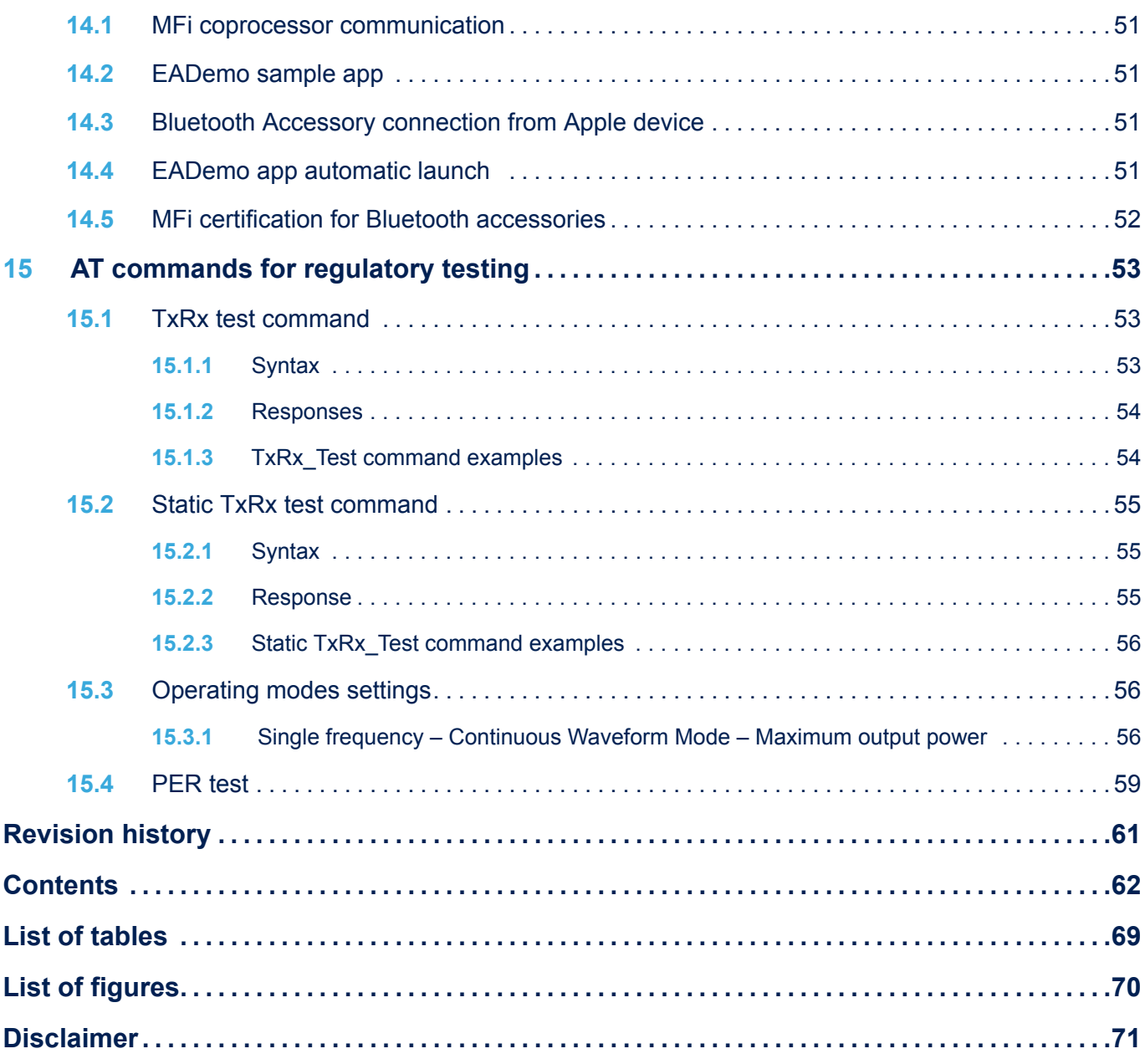

# <span id="page-68-0"></span>**List of tables**

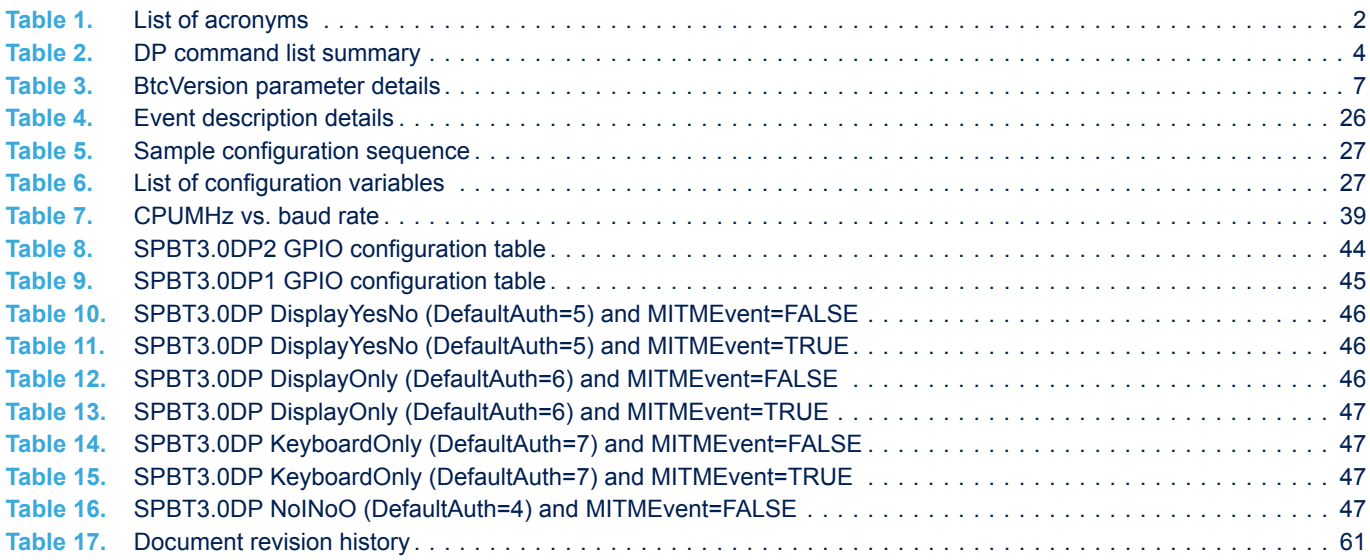

# <span id="page-69-0"></span>**List of figures**

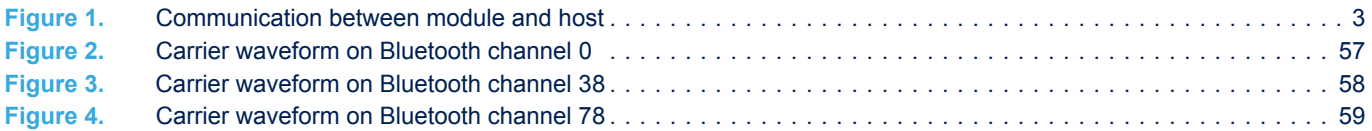

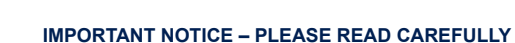

STMicroelectronics NV and its subsidiaries ("ST") reserve the right to make changes, corrections, enhancements, modifications, and improvements to ST products and/or to this document at any time without notice. Purchasers should obtain the latest relevant information on ST products before placing orders. ST products are sold pursuant to ST's terms and conditions of sale in place at the time of order acknowledgement.

Purchasers are solely responsible for the choice, selection, and use of ST products and ST assumes no liability for application assistance or the design of Purchasers' products.

No license, express or implied, to any intellectual property right is granted by ST herein.

Resale of ST products with provisions different from the information set forth herein shall void any warranty granted by ST for such product.

ST and the ST logo are trademarks of ST. All other product or service names are the property of their respective owners.

Information in this document supersedes and replaces information previously supplied in any prior versions of this document.

© 2018 STMicroelectronics – All rights reserved

<span id="page-70-0"></span>**Kyy**